# Dell Inspiron 14z-N411z Brukerhåndbok

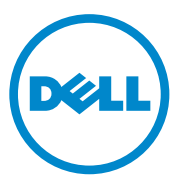

**Godkjent modell: P23G Godkjent type: P23G001**

## **Merknader, forholdsregler og advarsler**

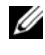

**MERK:** Et OBS!-avsnitt inneholder viktig informasjon som hjelper deg med å bruke datamaskinen mer effektivt.

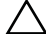

**FORHOLDSREGEL: En FORHOLDSREGEL angir potensiell fare for maskinvaren eller tap av data hvis du ikke følger instruksjonene.**

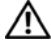

**ADVARSEL: En ADVARSEL angir potensiell fare for skade på gjenstander, personskade eller død.**

Reproduksjon av dette materialet i enhver form er strengt forbudt uten skriftlig tillatelse fra Dell Inc.

Andre varemerker og varenavn kan være brukt i dette dokumentet som en henvisning til enhetene som innehar rettighetene til merkene og navnene, eller til produktene deres. Dell Inc. fraskriver seg eierinteresse for varemerker og navn som ikke er deres egne.

**Godkjent modell: P23G Godkjent type: P23G001**

\_\_\_\_\_\_\_\_\_\_\_\_\_\_\_\_\_\_\_\_

**2011-07 Rev. A00**

**Informasjonen i dette dokumentet kan endres uten varsel. © 2011 Dell Inc. Med enerett.**

Varemerker som brukes i denne teksten: Dell™, DELL-logoen og Inspiron™ er varemerker for Dell Inc; Intel® og SpeedStep™ er varemerker eller registrerte varemerker for Intel Corporation i USA og andre land; Microsoft® og Windows-startknapplogoen (+) er enten varemerker eller registrerte varemerker for Microsoft Corporation i USA og/eller andre land.

# **Innhold**

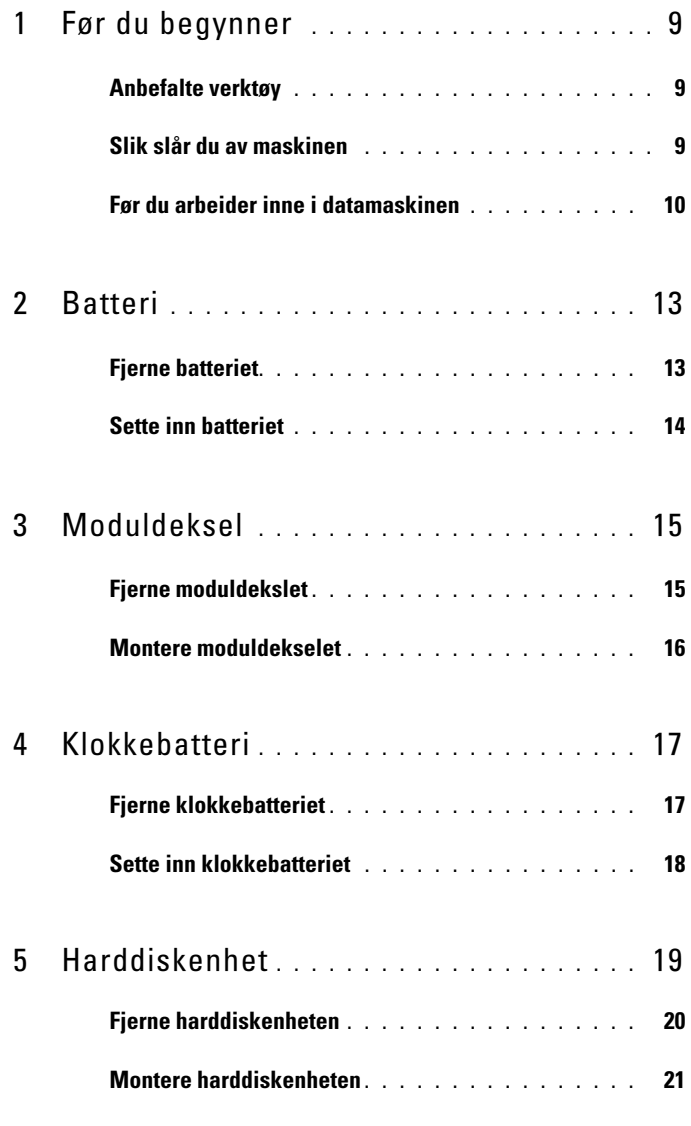

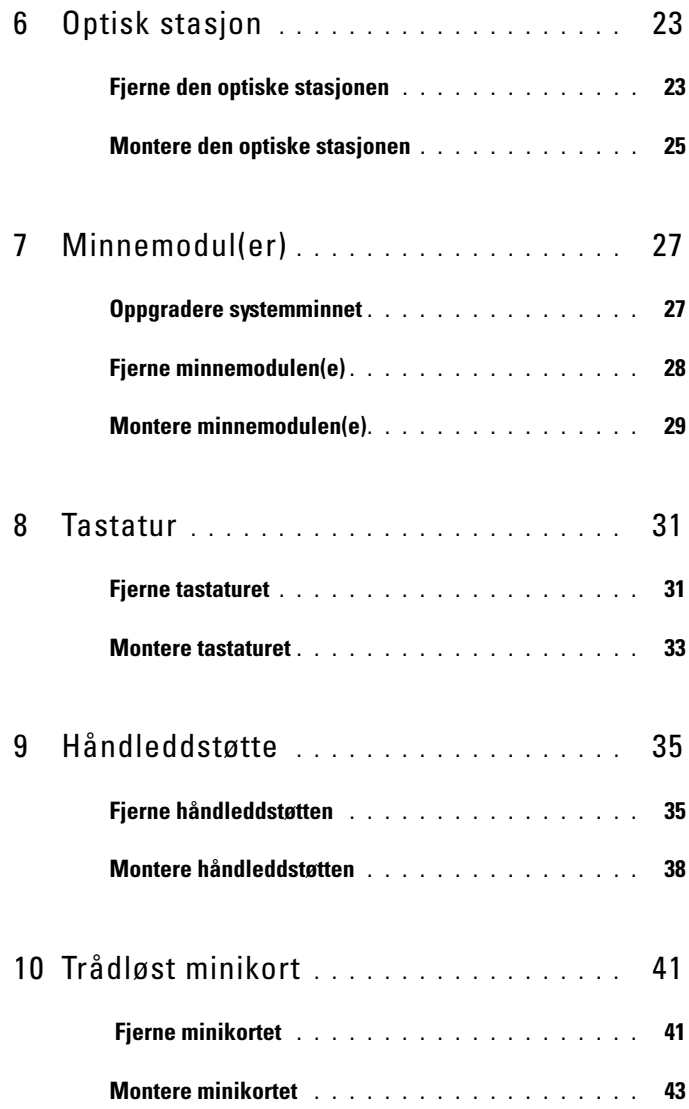

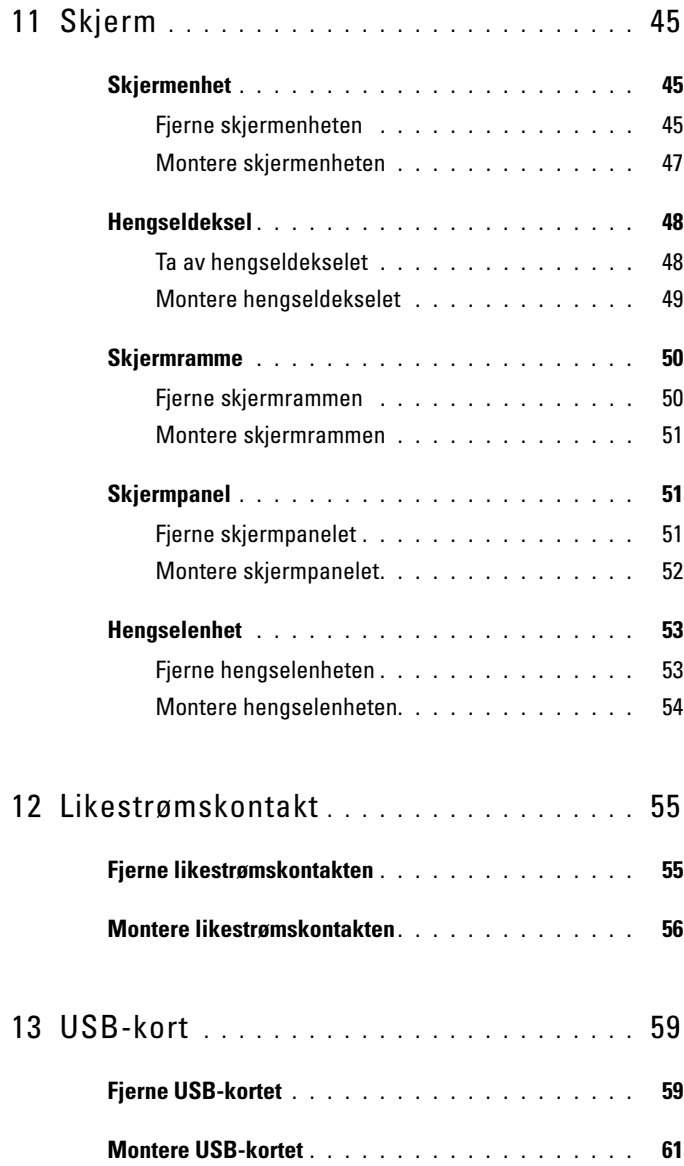

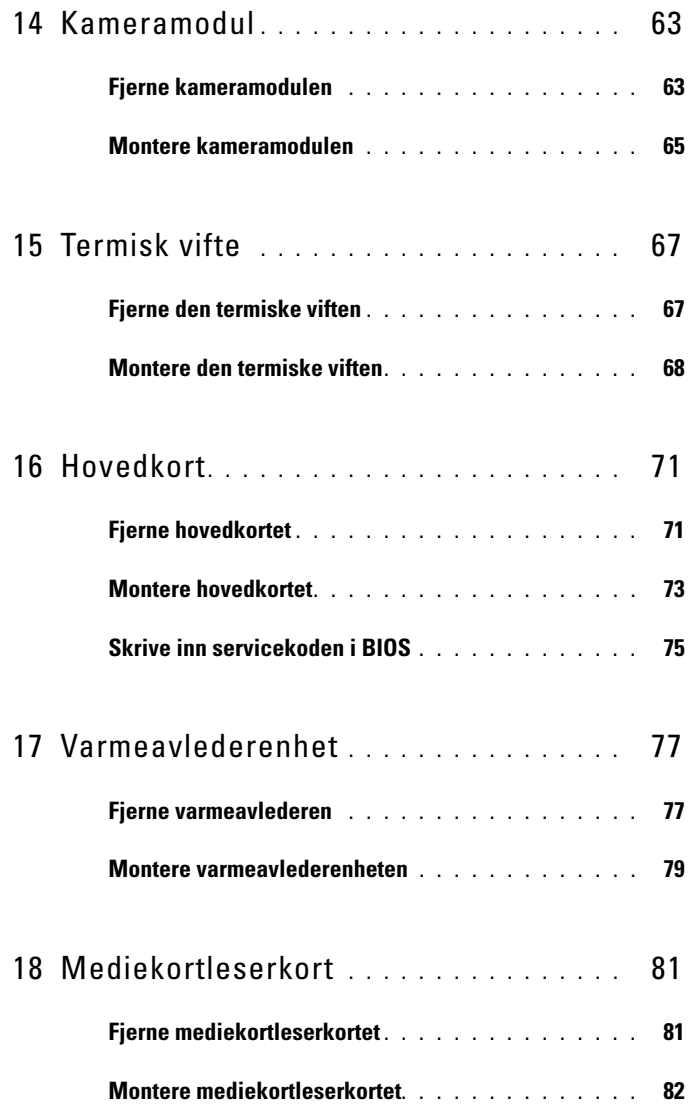

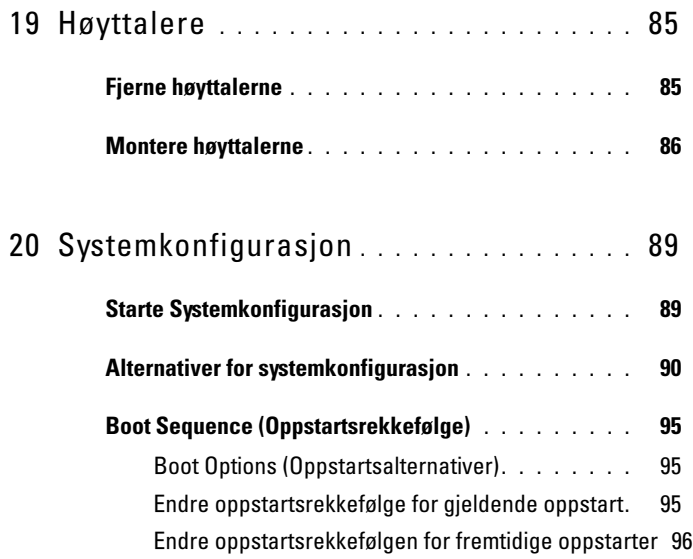

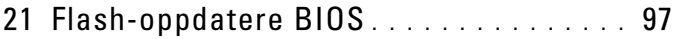

### Innhold

# <span id="page-8-3"></span><span id="page-8-0"></span>**Før du begynner**

Denne håndboken inneholder fremgangsmåter for hvordan du tar ut og setter på plass komponenter i datamaskinen. Med mindre noe annet blir angitt, forutsetter hver av veiledningene følgende:

- Du har utført trinnene i ["Slik slår du av maskinen" på side](#page-8-2) 9 og ["Før du](#page-9-0)  [arbeider inne i datamaskinen" på side](#page-9-0) 10.
- Du har lest sikkerhetsanvisningene som fulgte med datamaskinen*.*
- En komponent kan skiftes ut eller hvis enheten kjøpes separat settes inn ved å utføre demonteringstrinnene i motsatt rekkefølge.

# <span id="page-8-1"></span>**Anbefalte verktøy**

Veiledningene i dette dokumentet kan kreve at du bruker følgende verktøy:

- En stjerneskrutrekker
- En liten skrutrekker med vanlig blad
- Plastspiss
- Kjørbart BIOS-oppdateringsprogram, som er tilgjengelig fra **support.dell.com**

# <span id="page-8-4"></span><span id="page-8-2"></span>**Slik slår du av maskinen**

### **FORHOLDSREGEL: Lagre og lukk alle åpne filer og avslutt eventuelle åpne programmer før du slår av datamaskinen, slik at du unngår å miste data.**

- **1** Lagre og lukk alle åpne filer og avslutt alle åpne programmer.
- **2** Klikk Start (+) og deretter Slå av. Datamaskinen slås av etter at den har avsluttet prosessen med å slå av operativsystemet.
- **3** Kontroller at datamaskinen er slått av. Hvis maskinen ikke slår seg av automatisk når du avslutter operativsystemet, må du trykke på og holde inne strømknappen til maskinen slår seg av.

# <span id="page-9-0"></span>**Før du arbeider inne i datamaskinen**

Bruk følgende retningslinjer for sikkerhet for å verne om din egen trygghet og beskytte datamaskinen mot potensiell skade.

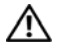

**ADVARSEL: Før du arbeider inne i datamaskinen, må du lese sikkerhetsinformasjonen som fulgte med datamaskinen. Du finner mer informasjon om god sikkerhetspraksis på hjemmesiden for overholdelse av forskrifter (Regulatory Compliance) på www.dell.com/regulatory\_compliance.**

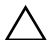

**FORHOLDSREGEL: Bare en godkjent servicetekniker skal utføre reparasjoner på datamaskinen. Skade forårsaket av servicearbeid som ikke er godkjent av Dell, dekkes ikke av garantien.**

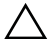

**FORHOLDSREGEL: For å unngå elektrostatisk utlading kan du bruke en jordingsstropp rundt håndleddet eller berøre en umalt metallflate med jevne mellomrom (for eksempel en kontakt på datamaskinen).**

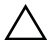

**FORHOLDSREGEL: Vær forsiktig ved håndtering av komponenter og kort. Berør ikke komponentene eller kontaktene på et kort. Hold kortet i kantene eller monteringsbeslaget av metall. Hold komponenter ved å ta tak i kantene, ikke i pinnene.**

**FORHOLDSREGEL: Når du kobler fra en kabel, må du trekke i kontakten eller i strekkavlastningsløkken og ikke i selve kabelen. Noen kabler har kontakter med låsetapper. Hvis du skal koble fra en slik kabel, trykker du inn låsetappene før du kobler fra kabelen. Når kontaktene trekkes fra hverandre, skal de holdes på rett linje for å unngå at pinnene på dem blir bøyd. Før du kobler til en kabel, må du også passe på at begge kontaktene vender riktig vei og er på linje.** 

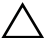

#### **FORHOLDSREGEL: Unngå skade på datamaskinen ved å utføre følgende trinn før eventuelt arbeid inne i datamaskinen.**

- **1** Pass på at arbeidsunderlaget er plant og rent, slik at du unngår riper i datamaskindekselet.
- **2** Slå av datamaskinen og alle tilkoblede enheter. Se ["Slik slår du av](#page-8-2)  [maskinen" på side](#page-8-2) 9.

#### **FORHOLDSREGEL: Når du skal koble fra en nettverkskabel, må du først koble kabelen fra datamaskinen og deretter fra nettverksenheten.**

- **3** Koble alle telefon- eller nettverkskabler fra datamaskinen.
- **4** Fjern alle kort som er satt inn i mediekortleseren.
- **5** Koble datamaskinen og alt tilkoblet utstyr fra strømuttakene.
- **6** Koble alt tilkoblet utstyr fra datamaskinen.

#### **FORHOLDSREGEL: For å forhindre skader på hovedkortet, bør du ta ut hovedbatteriet (se ["Fjerne batteriet" på side](#page-12-2) 13) før du arbeider inne i datamaskinen.**

- **7** Fjern batteriet. Se ["Fjerne batteriet" på side](#page-12-2) 13.
- **8** Snu datamaskinen riktig vei, åpne datamaskinen, og trykk på strømknappen for å jorde hovedkortet.

# <span id="page-12-0"></span>**Batteri**

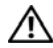

**ADVARSEL: Før du arbeider inne i datamaskinen, må du lese sikkerhetsinformasjonen som fulgte med datamaskinen. Du finner mer informasjon om god sikkerhetspraksis på hjemmesiden for overholdelse av forskrifter (Regulatory Compliance) på www.dell.com/regulatory\_compliance.**

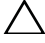

**FORHOLDSREGEL: Bare en godkjent servicetekniker skal utføre reparasjoner på datamaskinen. Skade forårsaket av servicearbeid som ikke er godkjent av Dell, dekkes ikke av garantien.**

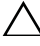

**FORHOLDSREGEL: For å unngå elektrostatisk utlading kan du bruke en jordingsstropp rundt håndleddet eller berøre en umalt metallflate med jevne mellomrom (for eksempel en kontakt på datamaskinen).**

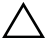

**FORHOLDSREGEL: For å unngå skade på datamaskinen må du kun bruke batteriet som er laget for denne bestemte Dell-datamaskinen. Ikke bruk batterier som er laget for andre Dell-datamaskiner.**

# <span id="page-12-2"></span><span id="page-12-1"></span>**Fjerne batteriet**

- **1** Følg instruksjonene i ["Før du begynner" på side](#page-8-3) 9.
- **2** Slå av datamaskinen og snu den.
- **3** Skyv begge batteriutløsersperrene til ulåst posisjon. Batteriet spretter ut av batterirommet.
- **4** Løft batteriet ut av batterirommet.

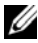

**MERK:** Når du har fjernet batteriet, må du påse at batteriutløsersperrene er i låst posisjon.

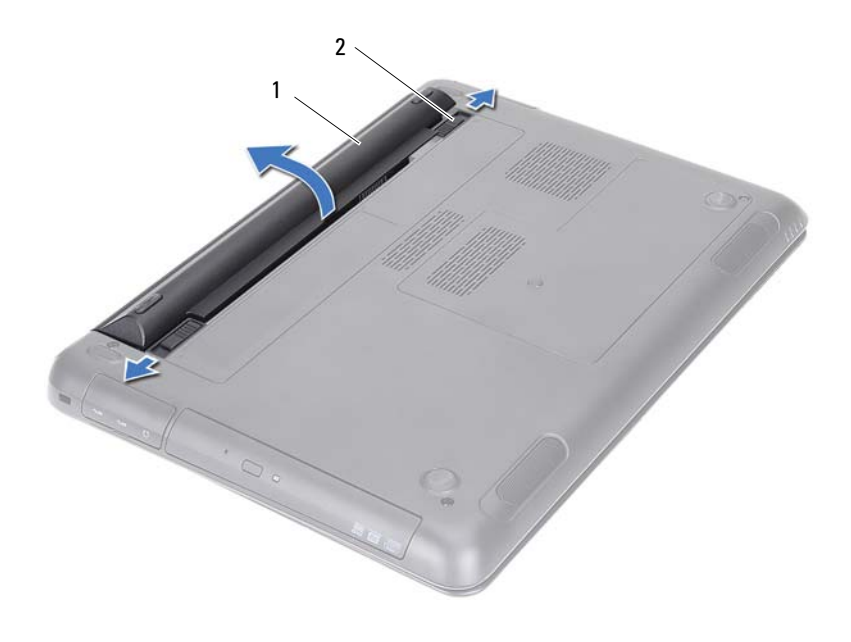

<span id="page-13-1"></span>

batteri 2 batteriutløsersperrer (2)

### <span id="page-13-0"></span>**Sette inn batteriet**

- Følg instruksjonene i ["Før du begynner" på side](#page-8-3) 9.
- Plasser batteriet i batterirommet og trykk ned til batteriet klikker på plass.
- Påse at begge batteriutløsersperrene er i låst posisjon.

# <span id="page-14-0"></span>**Moduldeksel**

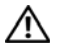

**ADVARSEL: Før du arbeider inne i datamaskinen, må du lese sikkerhetsinformasjonen som fulgte med datamaskinen. Du finner mer informasjon om god sikkerhetspraksis på hjemmesiden for overholdelse av forskrifter (Regulatory Compliance) på www.dell.com/regulatory\_compliance.**

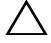

**FORHOLDSREGEL: Bare en godkjent servicetekniker skal utføre reparasjoner på datamaskinen. Skade forårsaket av servicearbeid som ikke er godkjent av Dell, dekkes ikke av garantien.**

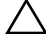

**FORHOLDSREGEL: For å unngå elektrostatisk utlading kan du bruke en jordingsstropp rundt håndleddet eller berøre en umalt metallflate med jevne mellomrom (for eksempel en kontakt på datamaskinen).**

# <span id="page-14-2"></span><span id="page-14-1"></span>**Fjerne moduldekslet**

- **1** Følg instruksjonene i ["Før du begynner" på side](#page-8-3) 9.
- **2** Fjern batteriet. Se ["Fjerne batteriet" på side](#page-12-2) 13.
- **3** Løsne festeskruen som fester dekselet til datamaskinbasen.
- **4** Bruk fingertuppene til å løsne tappene på moduldekslet fra sporene på datamaskinbasen.
- **5** Løft moduldekselet av datamaskinbasen.

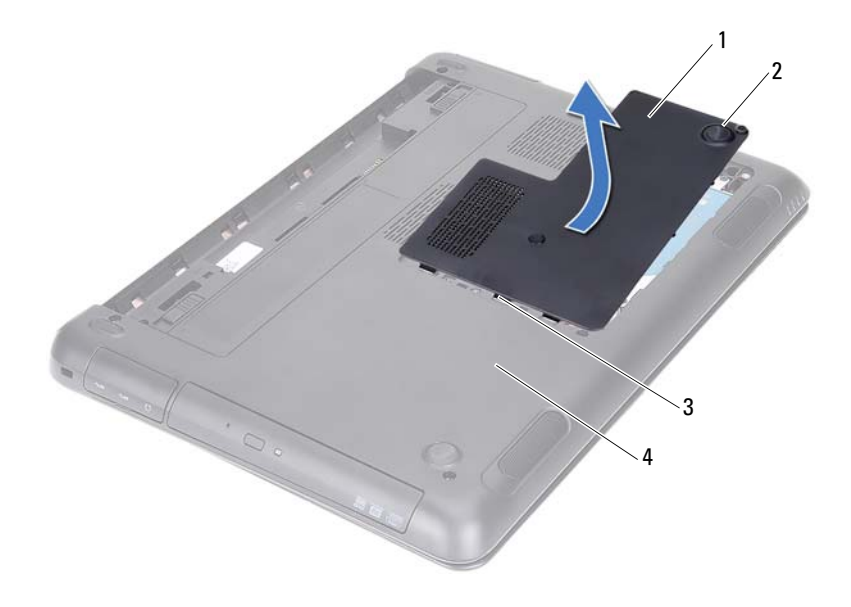

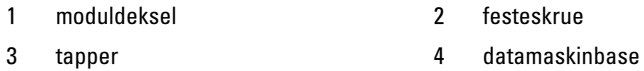

## <span id="page-15-1"></span><span id="page-15-0"></span>**Montere moduldekselet**

- Følg instruksjonene i ["Før du begynner" på side](#page-8-3) 9.
- Juster tappene på moduldekslet etter sporene på datamaskinbasen, og smett moduldekslet på plass.
- Skru inn skruen som fester moduldekslet til datamaskinbasen.
- Sett inn batteriet. Se ["Sette inn batteriet" på side](#page-13-1) 14.

# <span id="page-16-0"></span>**Klokkebatteri**

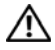

**ADVARSEL: Før du arbeider inne i datamaskinen, må du lese sikkerhetsinformasjonen som fulgte med datamaskinen. Du finner mer informasjon om god sikkerhetspraksis på hjemmesiden for overholdelse av forskrifter (Regulatory Compliance) på www.dell.com/regulatory\_compliance.** 

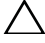

**FORHOLDSREGEL: Bare en godkjent servicetekniker skal utføre reparasjoner på datamaskinen. Skade forårsaket av servicearbeid som ikke er godkjent av Dell, dekkes ikke av garantien.**

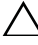

**FORHOLDSREGEL: For å unngå elektrostatisk utlading kan du bruke en jordingsstropp rundt håndleddet eller berøre en umalt metallflate med jevne mellomrom (for eksempel en kontakt på datamaskinen).**

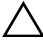

**FORHOLDSREGEL: For å forhindre skader på hovedkortet, bør du ta ut hovedbatteriet (se ["Fjerne batteriet" på side](#page-12-2) 13) før du arbeider inne i datamaskinen.**

# <span id="page-16-1"></span>**Fjerne klokkebatteriet**

- **1** Følg instruksjonene i ["Før du begynner" på side](#page-8-3) 9.
- **2** Fjern batteriet. Se ["Fjerne batteriet" på side](#page-12-2) 13.
- **3** Fjern moduldekselet. Se ["Fjerne moduldekslet" på side](#page-14-2) 15.
- **4** Bruk en plastspiss til å lirke klokkebatteriet forsiktig ut av batterikontakten på datamaskinbasen.

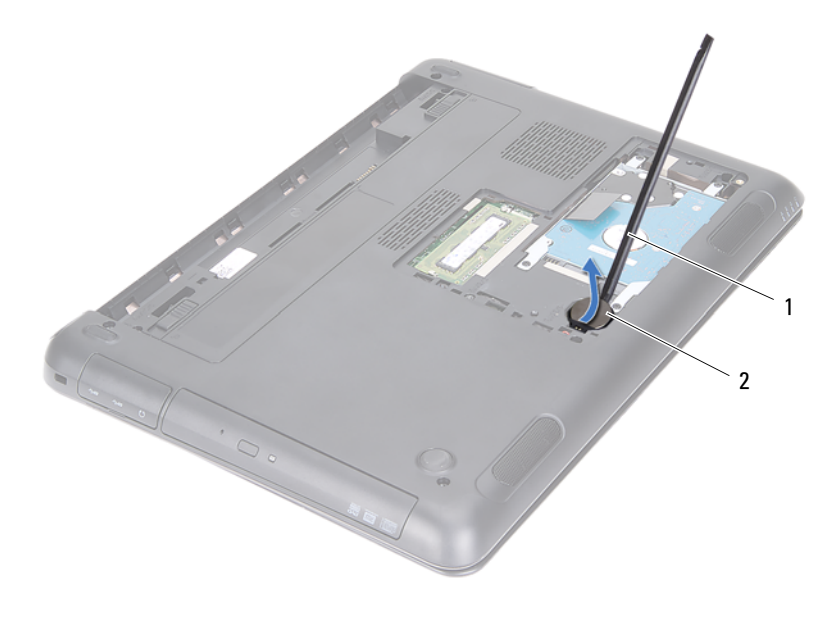

- 
- 1 plastspiss 2 klokkebatteri

## <span id="page-17-0"></span>**Sette inn klokkebatteriet**

- **1** Følg instruksjonene i ["Før du begynner" på side](#page-8-3) 9.
- **2** Vend den positive siden opp, og smett klokkebatteriet inn i batterikontakten på hovedkortet.
- **3** Monter moduldekselet. Se ["Montere moduldekselet" på side](#page-15-1) 16.
- **4** Sett inn batteriet. Se ["Sette inn batteriet" på side](#page-13-1) 14.

```
FORHOLDSREGEL: Før du slår på maskinen må du skru inn alle skruer og 
kontrollere at det ikke ligger igjen løse skruer inni datamaskinen. Ellers kan det 
oppstå skade på datamaskinen.
```
# <span id="page-18-0"></span>**Harddiskenhet**

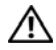

**ADVARSEL: Før du arbeider inne i datamaskinen, må du lese sikkerhetsinformasjonen som fulgte med datamaskinen. Du finner mer informasjon om god sikkerhetspraksis på hjemmesiden for overholdelse av forskrifter (Regulatory Compliance) på www.dell.com/regulatory\_compliance.** 

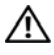

**ADVARSEL: Hvis du tar harddisken ut av datamaskinen mens disken er varm, må du ikke berøre metallinnkapslingen til harddisken.**

**FORHOLDSREGEL: Bare en godkjent servicetekniker skal utføre reparasjoner på datamaskinen. Skade forårsaket av servicearbeid som ikke er godkjent av Dell, dekkes ikke av garantien.**

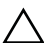

**FORHOLDSREGEL: For å unngå elektrostatisk utlading kan du bruke en jordingsstropp rundt håndleddet eller berøre en umalt metallflate med jevne mellomrom (for eksempel en kontakt på datamaskinen).**

**FORHOLDSREGEL: For å unngå tap av data må du slå av datamaskinen (se ["Slik](#page-8-4)  [slår du av maskinen" på side](#page-8-4) 9) før du tar ut harddisken. Du må ikke ta ut harddisken mens datamaskinen er på eller i hvilemodus.**

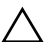

**FORHOLDSREGEL: For å forhindre skader på hovedkortet, bør du ta ut hovedbatteriet (se ["Fjerne batteriet" på side](#page-12-2) 13) før du arbeider inne i datamaskinen.**

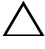

**FORHOLDSREGEL: Harddisker er ekstremt skjøre. Vær varsom når du håndterer harddisken.**

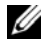

**MERK:** Dell garanterer ikke kompatibilitet og tilbyr heller ikke kundestøtte for harddisker som er kjøpt fra andre leverandører enn Dell.

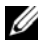

**MERK:** Hvis du installerer en harddisk fra en annen leverandør enn Dell, må du installere operativsystem, drivere og verktøy på den nye harddisken. Se *Me and My Dell*.

# <span id="page-19-0"></span>**Fjerne harddiskenheten**

- Følg instruksjonene i ["Før du begynner" på side](#page-8-3) 9.
- Fjern batteriet. Se ["Fjerne batteriet" på side](#page-12-2) 13.
- Fjern moduldekselet. Se ["Fjerne moduldekslet" på side](#page-14-2) 15.
- Skru ut de fire skruene som fester harddiskenheten til datamaskinbasen.
- Bruk uttrekkstappen til å skyve harddisken ut, slik at den kobles fra kontakten på hovedkortet.
- Løft harddiskenheten ut av datamaskinen.

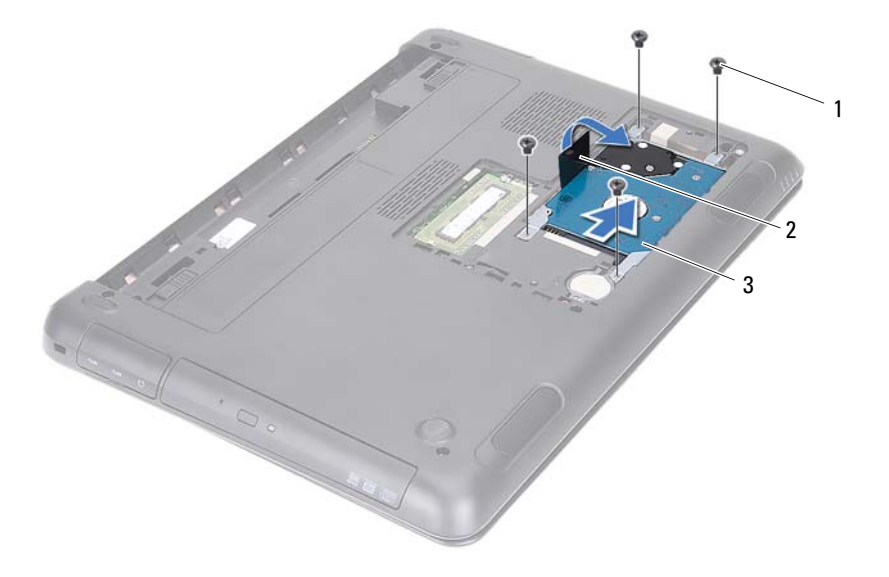

- 
- skruer (4) 2 uttrekkstapp
- 3 harddiskenhet
- Skru ut de fire skruene som fester harddiskbraketten til harddisken.
- Løft harddisken vekk fra harddiskbraketten.

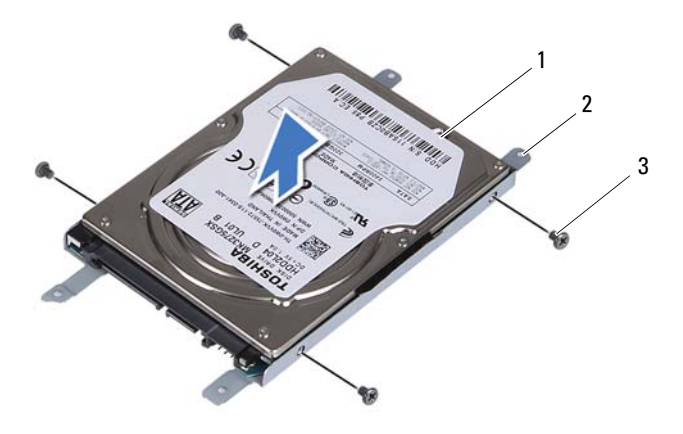

harddisk 2 harddiskbrakett

skruer (4)

### <span id="page-20-0"></span>**Montere harddiskenheten**

- Følg instruksjonene i ["Før du begynner" på side](#page-8-3) 9.
- Ta den nye harddisken ut av emballasjen. Ta vare på emballasjen til oppbevaring eller frakt av den gamle harddisken.
- Rett inn skruehullene på harddiskbraketten etter skruehullene på harddiskrammen.
- Sett inn de fire skruene som fester harddiskbraketten til harddisken.
- Plasser harddiskenheten i datamaskinbasen.
- Bruk uttrekkstappen til å skyve harddisken inn, slik at den kobles til kontakten på hovedkortet.
- Skru inn de fire skruene som fester harddiskenheten til datamaskinen.
- Monter moduldekselet. Se ["Montere moduldekselet" på side](#page-15-1) 16.
- Sett inn batteriet. Se ["Sette inn batteriet" på side](#page-13-1) 14.

#### **FORHOLDSREGEL: Før du slår på maskinen må du skru inn alle skruer og kontrollere at det ikke ligger igjen løse skruer inni datamaskinen. Ellers kan det oppstå skade på datamaskinen.**

- **10** Koble datamaskinen og andre enheter til stikkontaktene, og slå dem deretter på.
- **11** Installer operativsystemet på datamaskinen hvis det er nødvendig.
- **12** Installer drivere og verktøy på datamaskinen hvis det er nødvendig.
- **MERK:** For mer informasjon om å installere operativsystem, drivere og verktøy på datamaskinen, se *Me and My Dell* på support.dell.com\manuals.

# <span id="page-22-0"></span>**Optisk stasjon**

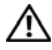

**ADVARSEL: Før du arbeider inne i datamaskinen, må du lese sikkerhetsinformasjonen som fulgte med datamaskinen. Du finner mer informasjon om god sikkerhetspraksis på hjemmesiden for overholdelse av forskrifter (Regulatory Compliance) på www.dell.com/regulatory\_compliance.**

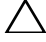

**FORHOLDSREGEL: Bare en godkjent servicetekniker skal utføre reparasjoner på datamaskinen. Skade forårsaket av servicearbeid som ikke er godkjent av Dell, dekkes ikke av garantien.**

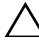

**FORHOLDSREGEL: For å unngå elektrostatisk utlading kan du bruke en jordingsstropp rundt håndleddet eller berøre en umalt metallflate med jevne mellomrom (for eksempel en kontakt på datamaskinen).**

# <span id="page-22-4"></span><span id="page-22-1"></span>**Fjerne den optiske stasjonen**

- **1** Følg instruksjonene i ["Før du begynner" på side](#page-8-3) 9.
- **2** Fjern batteriet. Se ["Fjerne batteriet" på side](#page-12-2) 13.
- **3** Fjern moduldekselet. Se ["Fjerne moduldekslet" på side](#page-14-2) 15.
- <span id="page-22-3"></span><span id="page-22-2"></span>**4** Fjern skruen som fester den optiske stasjonen til datamaskinkabinettet.
- **5** Skyv den optiske stasjonen ut av stasjonsrommet.

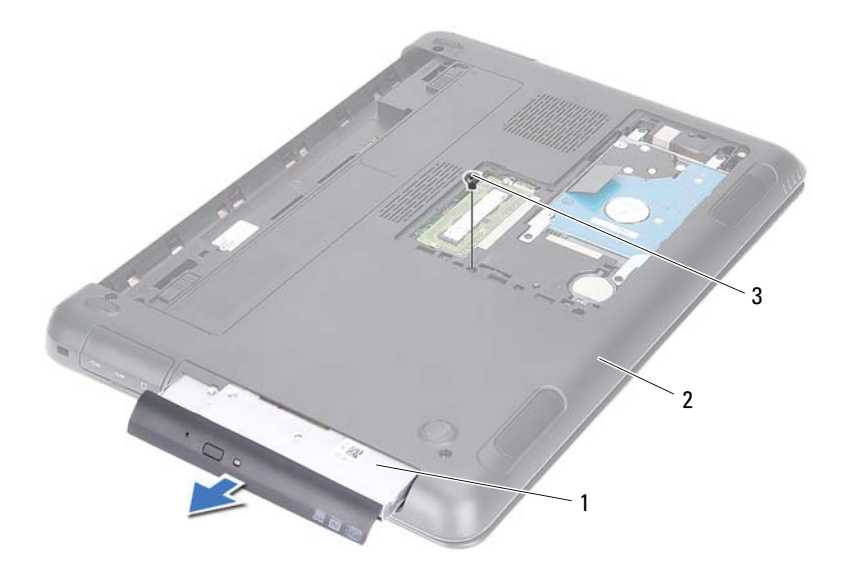

- 
- optisk stasjon 2 datamaskinbase
- skrue
- Fjern de to skruene som fester braketten til den optiske stasjonen.
- Fjern braketten fra den optiske stasjonen.
- Lirk forsiktig ut tappene på rammen for den optiske stasjonen, og fjern rammen fra stasjonsenheten.

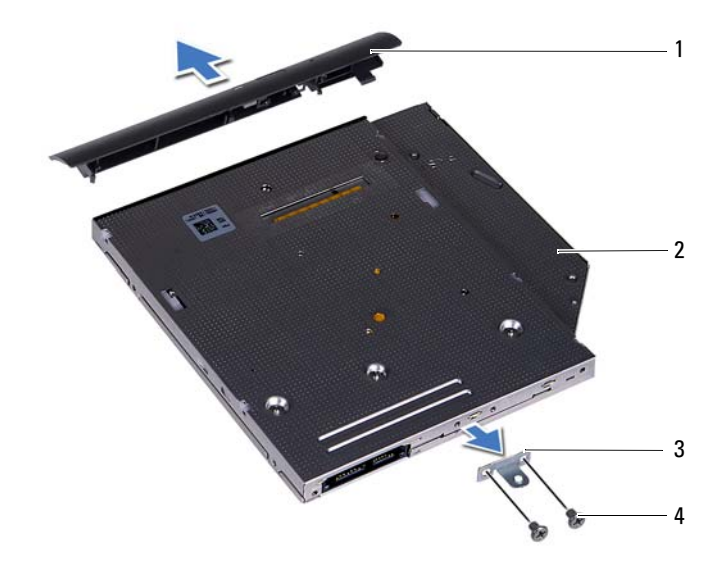

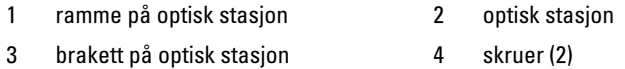

## <span id="page-24-0"></span>**Montere den optiske stasjonen**

- Følg instruksjonene i ["Før du begynner" på side](#page-8-3) 9.
- Juster tappene på stasjonsrammen etter sporene på den optiske stasjonen, og klikk stasjonsrammen på plass.
- Juster skruehullene på braketten til den optiske stasjonen etter skruehullene på stasjonen.
- Skru inn de to skruene som fester braketten til den optiske stasjonen.
- Skyv den optiske stasjonsenheten tilbake i det optiske stasjonsrommet.
- Skru inn skruen som fester den optiske stasjonen til datamaskinkabinettet.
- **7** Monter moduldekselet. Se ["Montere moduldekselet" på side](#page-15-1) 16.
- **8** Sett inn batteriet. Se ["Sette inn batteriet" på side](#page-13-1) 14.

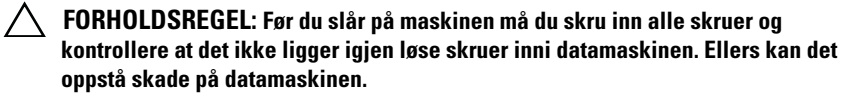

# <span id="page-26-0"></span>**Minnemodul(er)**

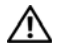

**ADVARSEL: Før du arbeider inne i datamaskinen, må du lese sikkerhetsinformasjonen som fulgte med datamaskinen. Du finner mer informasjon om god sikkerhetspraksis på hjemmesiden for overholdelse av forskrifter (Regulatory Compliance) på www.dell.com/regulatory\_compliance.**

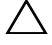

**FORHOLDSREGEL: Bare en godkjent servicetekniker skal utføre reparasjoner på datamaskinen. Skade forårsaket av servicearbeid som ikke er godkjent av Dell, dekkes ikke av garantien.**

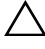

**FORHOLDSREGEL: For å unngå elektrostatisk utlading kan du bruke en jordingsstropp rundt håndleddet eller berøre en umalt metallflate med jevne mellomrom (for eksempel en kontakt på datamaskinen).**

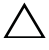

**FORHOLDSREGEL: For å forhindre skader på hovedkortet bør du ta ut hovedbatteriet (se ["Fjerne batteriet" på side](#page-12-2) 13) før du arbeider inne i datamaskinen.**

# <span id="page-26-1"></span>**Oppgradere systemminnet**

Datamaskinen har støtte for opptil to minnemodulkontakter. Du får tilgang til DIMM B-kontakten ved å fjerne moduldekselet på bunnen av datamaskinen. Du får tilgang til DIMM A-kontakten ved å fjerne håndleddstøtten.

Du kan utvide datamaskinens minnekapasitet ved å installere minnemoduler på hovedkortet. For informasjon om hvilket minne datamaskinen støtter, se *Omfattende spesifikasjoner* for din datamaskinmodell på **support.dell.com/manuals**.

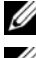

**MERK:** Minnemoduler som er kjøpt fra Dell, dekkes av datamaskingarantien.

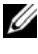

**MERK:** Hyis du bestilte ett minnemodul sammen med systemet, er det installert i DIMM A-kontakten.

# <span id="page-27-0"></span>**Fjerne minnemodulen(e)**

- **1** Følg instruksjonene i ["Før du begynner" på side](#page-8-3) 9.
- **2** Fjern batteriet. Se ["Fjerne batteriet" på side](#page-12-2) 13.
- **3** Fjern moduldekselet. Se ["Fjerne moduldekslet" på side](#page-14-2) 15.

### **FORHOLDSREGEL: Ikke bruk verktøy til å åpne festeklemmene på minnemodulen. Det kan skade minnemodulkontakten.**

- **4** Når du skal fjerne minnemodulen fra DIMM B-kontakten, går du til [trinn](#page-27-1) 5. Slik fjerner du minnemodulen fra DIMM A-kontakten:
	- **a** Snu datamaskinen.
	- **b** Fjern tastaturet. Se ["Fjerne tastaturet" på side](#page-30-2) 31.
- <span id="page-27-1"></span>**5** Bruk fingertuppene til å skille sikkerhetsklemmene forsiktig fra hverandre på hver ende av minnemodulkontakten, helt til minnemodulen spretter opp.

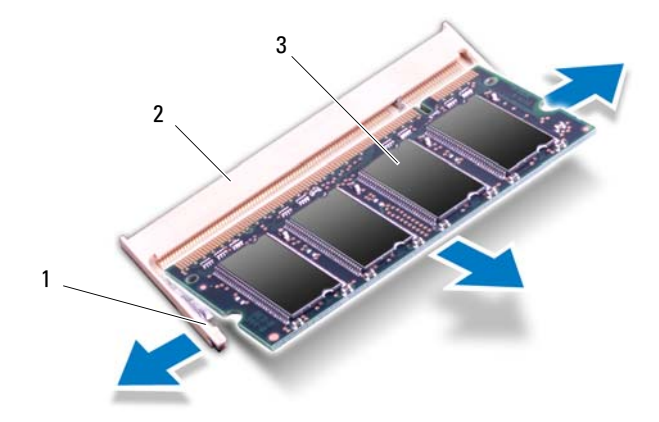

- 1 festeklemmer (2) 2 minnemodulkontakt
- 

- 3 minnemodul
- **6** Ta minnemodulen ut av minnemodulkontakten.

## <span id="page-28-0"></span>**Montere minnemodulen(e)**

- **1** Følg instruksjonene i ["Før du begynner" på side](#page-8-3) 9.
- **2** Juster hakket på minnemodulen etter tappen på minnemodulkontakten.
- **3** Skyv minnemodulen bestemt inn i minnekontakten i 45 graders vinkel, og trykk minnemodulen ned på begge sidene til den klikker på plass. Hvis du ikke hører et klikk, må du ta ut minnemodulen og sette den inn på nytt.

**MERK:** Hvis ikke minnemodulen er riktig installert, er det ikke sikkert at datamaskinen vil starte opp.

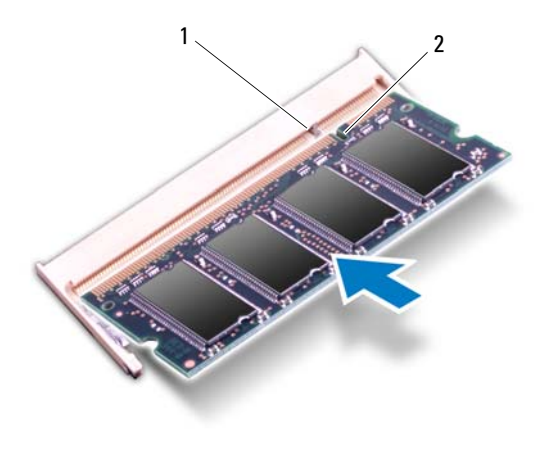

1 tapp 2 hakk

- **4** Hvis du monterte minnemodulen i DIMM B-kontakten, går du til [trinn](#page-29-0) 6.
- **5** Hvis du monterte minnemodulen i DIMM A-kontakten:
	- **a** Monter tastaturet. Se ["Montere tastaturet" på side](#page-32-1) 33.
	- **b** Snu datamaskinen.
- <span id="page-29-0"></span>**6** Monter moduldekselet. Se ["Montere moduldekselet" på side](#page-15-1) 16.
- **7** Sett inn batteriet. Se ["Sette inn batteriet" på side](#page-13-1) 14.

Koble datamaskinen og andre enheter til stikkontaktene, og slå dem deretter på. Når datamaskinen starter opp, finner den minnemodulen(e) og oppdaterer automatisk systemkonfigurasjonsinformasjonen.

Slik bekrefter du mengden minne som er installert i datamaskinen:

Klikk **Start** → **Kontrollpanel**→ **System og sikkerhet**→ **System**.

# <span id="page-30-0"></span>**Tastatur**

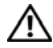

**ADVARSEL: Før du arbeider inne i datamaskinen, må du lese sikkerhetsinformasjonen som fulgte med datamaskinen. Du finner mer informasjon om god sikkerhetspraksis på hjemmesiden for overholdelse av forskrifter (Regulatory Compliance) på www.dell.com/regulatory\_compliance.**

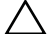

**FORHOLDSREGEL: Bare en godkjent servicetekniker skal utføre reparasjoner på datamaskinen. Skade forårsaket av servicearbeid som ikke er godkjent av Dell, dekkes ikke av garantien.**

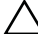

**FORHOLDSREGEL: For å unngå elektrostatisk utlading kan du bruke en jordingsstropp rundt håndleddet eller berøre en umalt metallflate med jevne mellomrom (for eksempel en kontakt på datamaskinen).**

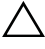

**FORHOLDSREGEL: For å forhindre skader på hovedkortet, bør du ta ut hovedbatteriet (se ["Fjerne batteriet" på side](#page-12-2) 13) før du arbeider inne i datamaskinen.**

**FORHOLDSREGEL: Tastehettene på tastaturet er skjøre, kan lett forskyves og er tidkrevende å sette på igjen. Vær forsiktig når du fjerner og håndterer tastaturet.**

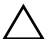

**FORHOLDSREGEL: Vær svært forsiktig når du fjerner og håndterer tastaturet. Det kan lett oppstå riper på skjermpanelet.**

# <span id="page-30-2"></span><span id="page-30-1"></span>**Fjerne tastaturet**

- **1** Følg instruksjonene i ["Før du begynner" på side](#page-8-3) 9.
- **2** Fjern batteriet. Se ["Fjerne batteriet" på side](#page-12-2) 13.
- **3** Snu datamaskinen og åpne skjermen så langt som mulig.
- **4** Skyv forsiktig inn en plastspiss mellom tastaturet og håndleddstøtten.
- **5** Press de fire tappene på håndleddstøtten og løsne tastaturet.

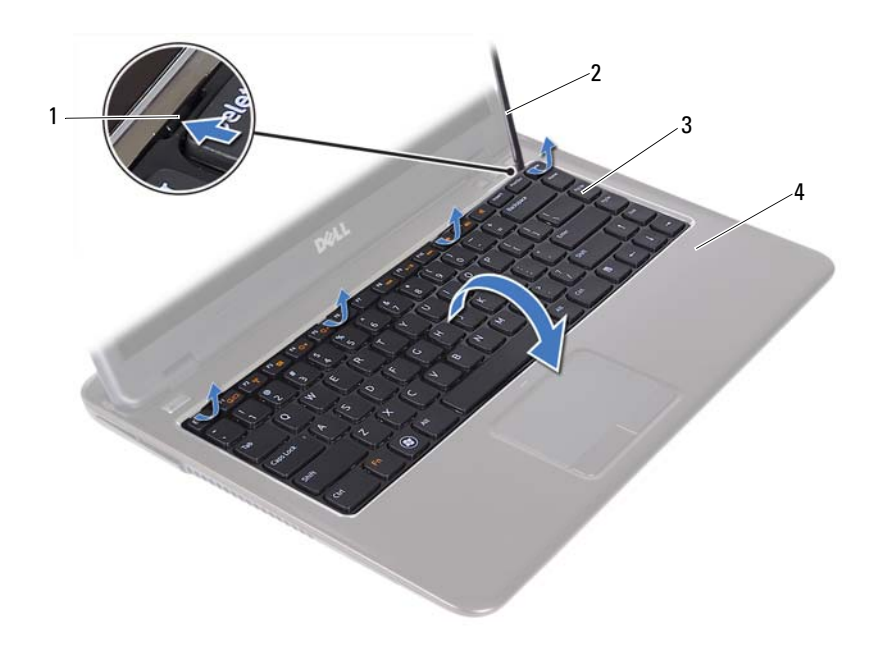

| tapper (4) | plastspiss     |
|------------|----------------|
| tastatur   | håndleddstøtte |

**FORHOLDSREGEL: Vær forsiktig når du løfter opp tastaturet, for å unngå å trekke**   $\bigwedge$ **tastaturkontakten for hardt ut fra hovedkortet.**

- **6** Løft tastaturet forsiktig opp og skyv tastaturtappene ut av sporene på håndleddstøtten.
- **7** Snu tastaturet og legg det på håndleddstøtten.
- **8** Løft kontaktlåsene og koble tastaturkabelen og kabelen til tastaturbelysningen fra kontaktene på hovedkortet.

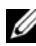

**MERK:** Kabelen til tastaturbelysningen er bare tilgjengelig hvis du kjøpte et bakbelyst tastatur.

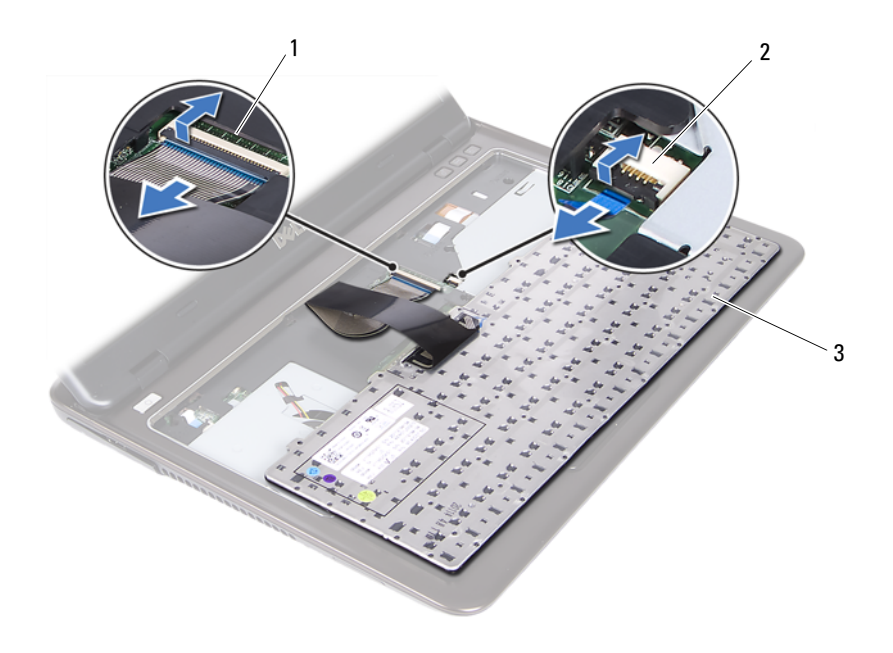

- kontakt for tastaturkabelen 2 kontakt for tastaturets bakbelysning
- tastatur
- <span id="page-32-1"></span>Løft tastaturet av håndleddstøtten.

### <span id="page-32-0"></span>**Montere tastaturet**

- Følg instruksjonene i ["Før du begynner" på side](#page-8-3) 9.
- Skyv tastaturkabelen inn i kontakten på hovedkortet, og trykk ned på kontaktlåsen for å feste tastaturkabelen.
- Juster tappene på tastaturet etter sporene på håndstøtten, og senk tastaturet på plass.
- Press forsiktig langs kantene på tastaturet for å feste det.
- Sett inn batteriet. Se ["Sette inn batteriet" på side](#page-13-1) 14.

# <span id="page-34-0"></span>**Håndleddstøtte**

**ADVARSEL: Før du arbeider inne i datamaskinen, må du lese sikkerhetsinformasjonen som fulgte med datamaskinen. Du finner mer informasjon om god sikkerhetspraksis på hjemmesiden for overholdelse av forskrifter (Regulatory Compliance) på www.dell.com/regulatory\_compliance.** 

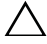

**FORHOLDSREGEL: For å unngå elektrostatisk utlading kan du bruke en jordingsstropp rundt håndleddet eller berøre en umalt metallflate med jevne mellomrom (for eksempel en kontakt på datamaskinen).**

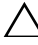

**FORHOLDSREGEL: Bare en godkjent servicetekniker skal utføre reparasjoner på datamaskinen. Skade forårsaket av servicearbeid som ikke er godkjent av Dell, dekkes ikke av garantien.**

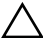

**FORHOLDSREGEL: For å forhindre skader på hovedkortet, bør du ta ut hovedbatteriet (se ["Fjerne batteriet" på side](#page-12-2) 13) før du arbeider inne i datamaskinen.**

# <span id="page-34-1"></span>**Fjerne håndleddstøtten**

- **1** Følg instruksjonene i ["Før du begynner" på side](#page-8-3) 9.
- **2** Fjern batteriet. Se ["Fjerne batteriet" på side](#page-12-2) 13.
- **3** Fjern moduldekselet. Se ["Fjerne moduldekslet" på side](#page-14-2) 15.
- **4** Følg instruksjonene fra [trinn](#page-22-2) 4 til [trinn](#page-22-3) 5 i ["Fjerne den optiske stasjonen"](#page-22-4)  [på side](#page-22-4) 23.
- **5** Fjern de ni skruene som fester håndleddstøtten til datamaskinbasen.

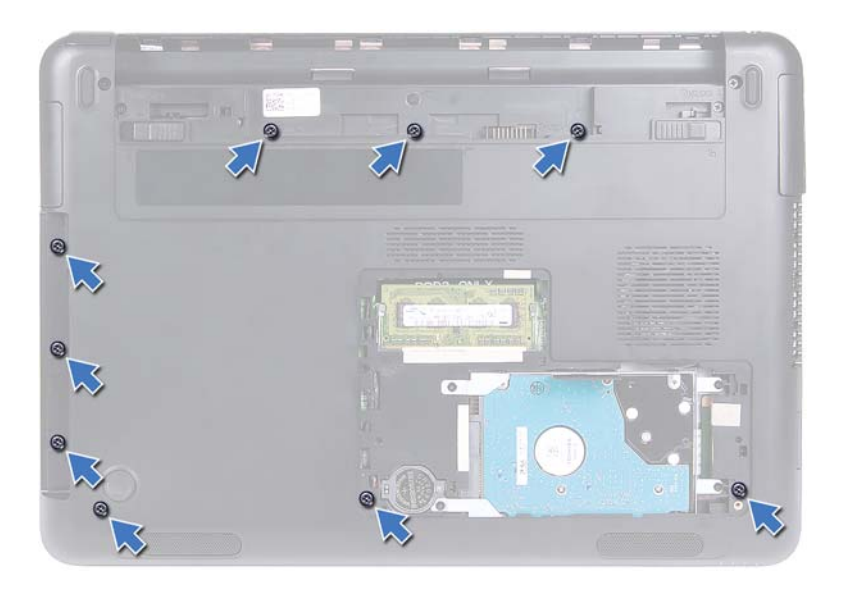

- **6** Snu datamaskinen.
- **7** Fjern tastaturet. Se ["Fjerne tastaturet" på side](#page-30-2) 31.

### **FORHOLDSREGEL: Trekk i plasttappen øverst på kontaktene for å unngå skader på dem.**

- **8** Løft sikringssperrene og koble fra kablene for strømknappen, styreplaten og hurtigtastkortet fra kontaktene på hovedkortet.
- **9** Fjern de sju skruene som fester håndleddstøtten til datamaskinbasen.
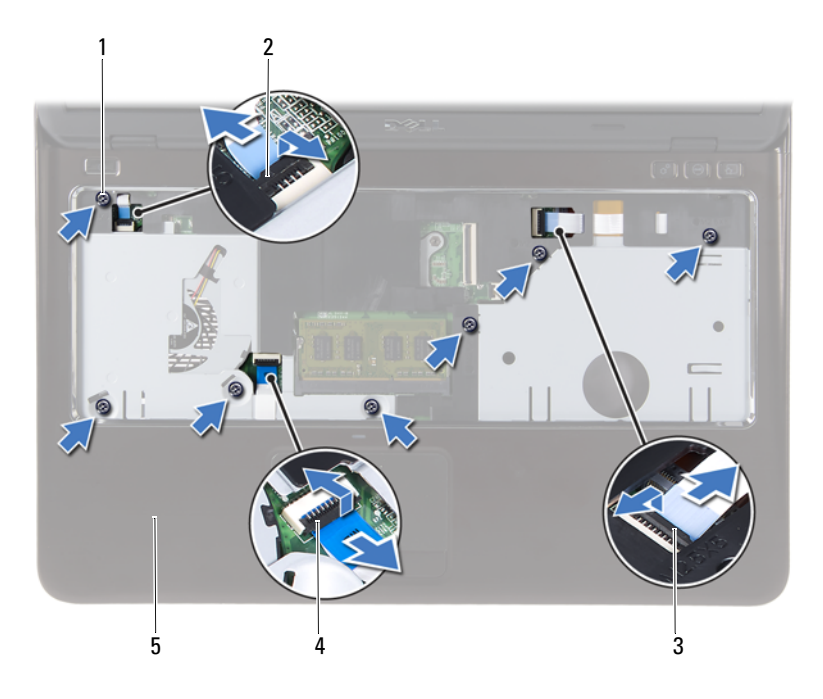

- 
- kabelkontakt for hurtigtastkort 4 kabelkontakt for styreplate
- håndleddstøtte
- skruer (7) 2 kabelkontakt for strømknapp
	-
- $\bigwedge$ **FORHOLDSREGEL: Skill forsiktig håndleddstøtten fra datamaskinbasen for å unngå å skade håndleddstøtten og skjermen.**
- Løft håndleddstøtten av datamaskinbasen.

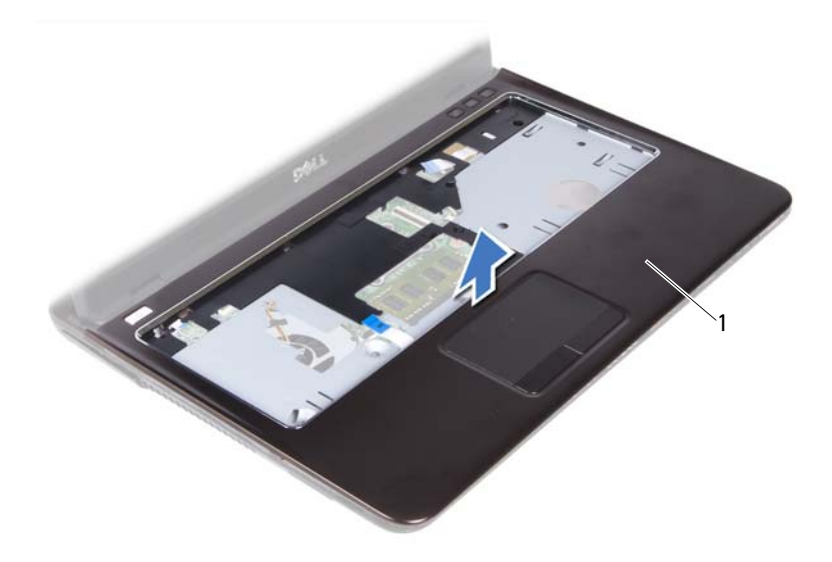

<span id="page-37-0"></span>1 håndleddstøtte

## **Montere håndleddstøtten**

- **1** Følg instruksjonene i ["Før du begynner" på side](#page-8-0) 9.
- **2** Juster tappene på håndleddstøtten etter sporene på datamaskinbasen, og smett håndstøtten forsiktig på plass.
- **3** Skyv kablene til strømknappen, styreplaten og hurtigtastkortet på de respektive kontaktene på hovedkortet og trykk ned kontaktsperrene for å sikre kablene.
- **4** Sett inn de sju skruene som fester håndleddstøtten til datamaskinbasen.
- **5** Monter tastaturet. Se ["Montere tastaturet" på side](#page-32-0) 33.
- **6** Snu datamaskinen, og sett inn igjen de ni skruene som fester håndleddstøtten til datamaskinbasen.
- **7** Følg instruksjonene fra [trinn](#page-24-0) 5 til [trinn](#page-24-1) 6 i ["Montere den optiske stasjonen"](#page-24-2)  [på side](#page-24-2) 25.
- **8** Monter moduldekselet. Se ["Montere moduldekselet" på side](#page-15-0) 16.
- **9** Sett inn batteriet. Se ["Sette inn batteriet" på side](#page-13-0) 14.

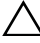

**FORHOLDSREGEL: Før du slår på maskinen må du skru inn alle skruer og kontrollere at det ikke ligger igjen løse skruer inni datamaskinen. Ellers kan det oppstå skade på datamaskinen.**

# **Trådløst minikort**

**ADVARSEL: Før du arbeider inne i datamaskinen, må du lese sikkerhetsinformasjonen som fulgte med datamaskinen. Du finner mer informasjon om god sikkerhetspraksis på hjemmesiden for overholdelse av forskrifter (Regulatory Compliance) på www.dell.com/regulatory\_compliance.**

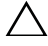

**FORHOLDSREGEL: Bare en godkjent servicetekniker skal utføre reparasjoner på datamaskinen. Skade forårsaket av servicearbeid som ikke er godkjent av Dell, dekkes ikke av garantien.**

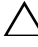

**FORHOLDSREGEL: For å unngå elektrostatisk utlading, kan du bruke en jordingsstropp rundt håndleddet eller berøre en umalt metallflate med jevne mellomrom, for eksempel en kontakt på datamaskinen.**

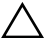

**FORHOLDSREGEL: For å forhindre skader på hovedkortet, bør du ta ut hovedbatteriet (se ["Fjerne batteriet" på side](#page-12-0) 13) før du arbeider inne i datamaskinen.**

**FORHOLDSREGEL: Når minikortet ikke er i datamaskinen, må du lagre det i beskyttende antistatisk emballasje. Se "Beskytte mot elektrostatisk utladning" i sikkerhetsanvisningene som fulgte med datamaskinen.**

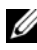

**MERK:** Dell kan ikke garantere at minikort fra andre produsenter er kompatible med denne enheten, og kan heller ikke tilby kundestøtte for kort fra andre kilder enn Dell.

Datamaskinen har ett halvminikortspor som støtter et Wi-Fi+WiMax eller Wi-Fi+Bluetooth-kombokort.

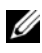

**MERK:** Hvis du bestilte et trådløst minikort sammen med datamaskinen, er kortet allerede installert.

# <span id="page-40-0"></span> **Fjerne minikortet**

- **1** Følg instruksjonene i ["Før du begynner" på side](#page-8-0) 9.
- **2** Fjern batteriet. Se ["Fjerne batteriet" på side](#page-12-0) 13.
- **3** Fjern moduldekselet. Se ["Fjerne moduldekslet" på side](#page-14-0) 15.
- **4** Følg instruksjonene fra [trinn](#page-22-0) 4 til [trinn](#page-22-1) 5 i ["Fjerne den optiske stasjonen"](#page-22-2)  [på side](#page-22-2) 23.
- Fjern tastaturet. Se ["Fjerne tastaturet" på side](#page-30-0) 31.
- Fjern håndleddstøtten. Se ["Fjerne håndleddstøtten" på side](#page-34-0) 35.
- Løft sikringssperrene og koble USB-kortkabelen fra kontaktene på USBkortet og hovedkortet, og fjern deretter USB-kortkabelen. Se ["Fjerne USB](#page-58-0)[kortet" på side](#page-58-0) 59.
- Koble de trådløse antennekablene fra kontaktene på minikortet.
- Skru ut skruen som fester minikortet til hovedkortet.

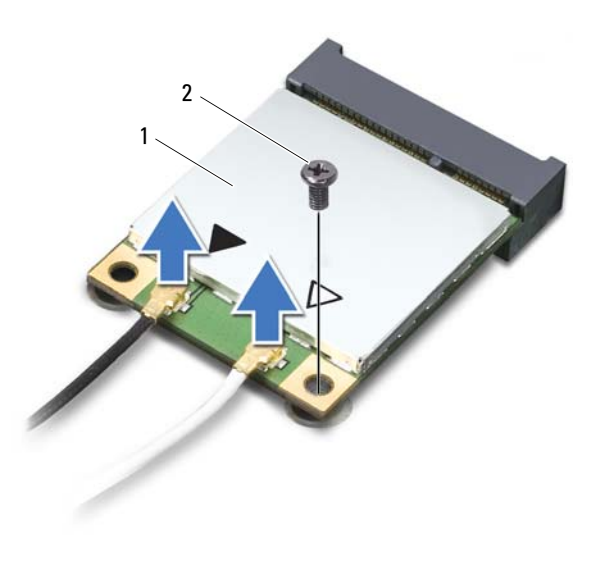

minikort 2 skrue

Løft minikortet ut av kontakten på hovedkortet.

## **Montere minikortet**

<span id="page-42-0"></span>**1** Følg instruksjonene i ["Før du begynner" på side](#page-8-0) 9.

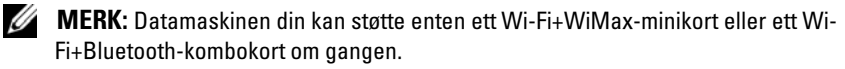

**2** Ta det nye minikortet ut av emballasjen.

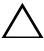

**FORHOLDSREGEL: Bruk fast og jevnt trykk til å skyve minikortet på plass. Hvis du bruker for mye makt, kan du skade kontakten.**

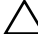

**FORHOLDSREGEL: Kontaktene er laget for å sikre riktig innsetting. Hvis du føler motstand, må du kontrollere kontaktene på minikortet og på hovedkortet, og plassere kortet på nytt.**

**FORHOLDSREGEL: For å unngå skader på minikortet må du aldri legge ledninger under kortet.**

- **3** Skyv minikortkontakten i 45 graders vinkel inn i kontakten på hovedkortet.
- **4** Trykk den andre enden av minikortet ned, og skru inn skruen som fester minikortet til hovedkortet.
- **5** Koble antennekablene til minikortet slik:
	- Koble den hvite kabelen til kontakten som er merket med den hvite trekanten.
	- Koble den svarte kabelen til kontakten som er merket med den svarte trekanten.
- **6** Sikre eventuelle ubrukte antennekabler i den beskyttende mylar-hylsen.
- **7** Skyv USB-kortkabelen inn i kontaktene på USB-kortet og hovedkortet, og trykk ned sikringssperrene. Se ["Montere USB-kortet" på side](#page-60-0) 61.
- **8** Monter håndleddstøtten. Se ["Montere håndleddstøtten" på side](#page-37-0) 38.
- **9** Monter tastaturet. Se ["Montere tastaturet" på side](#page-32-0) 33.
- **10** Følg instruksjonene fra [trinn](#page-24-0) 5 til [trinn](#page-24-1) 6 i ["Montere den optiske stasjonen"](#page-24-2)  [på side](#page-24-2) 25.
- **11** Monter moduldekselet. Se ["Montere moduldekselet" på side](#page-15-0) 16.
- **12** Sett inn batteriet. Se ["Sette inn batteriet" på side](#page-13-0) 14.
- **13** Installer drivere og verktøy for minikortet etter behov. For mer informasjon, se *Me and My Dell* på **support.dell.com/manuals**.

# **Skjerm**

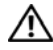

**ADVARSEL: Før du arbeider inne i datamaskinen, må du lese sikkerhetsinformasjonen som fulgte med datamaskinen. Du finner mer informasjon om god sikkerhetspraksis på hjemmesiden for overholdelse av forskrifter (Regulatory Compliance) på www.dell.com/regulatory\_compliance.** 

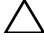

**FORHOLDSREGEL: Bare en godkjent servicetekniker skal utføre reparasjoner på datamaskinen. Skade forårsaket av servicearbeid som ikke er godkjent av Dell, dekkes ikke av garantien.**

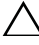

**FORHOLDSREGEL: For å unngå elektrostatisk utlading kan du bruke en jordingsstropp rundt håndleddet eller berøre en umalt metallflate med jevne mellomrom (for eksempel en kontakt på datamaskinen).**

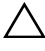

**FORHOLDSREGEL: For å forhindre skader på hovedkortet, bør du ta ut hovedbatteriet (se ["Fjerne batteriet" på side](#page-12-0) 13) før du arbeider inne i datamaskinen.**

# **Skjermenhet**

## <span id="page-44-1"></span><span id="page-44-0"></span>**Fjerne skjermenheten**

- **1** Følg instruksjonene i ["Før du begynner" på side](#page-8-0) 9.
- **2** Fjern batteriet. Se ["Fjerne batteriet" på side](#page-12-0) 13.
- **3** Fjern moduldekselet. Se ["Fjerne moduldekslet" på side](#page-14-0) 15.
- **4** Følg instruksjonene i [trinn](#page-22-0) 4 til [trinn](#page-22-1) 5 av ["Fjerne den optiske stasjonen" på](#page-22-2)  [side](#page-22-2) 23.
- **5** Skru ut de to skruene som fester skjermenheten til datamaskinbasen.

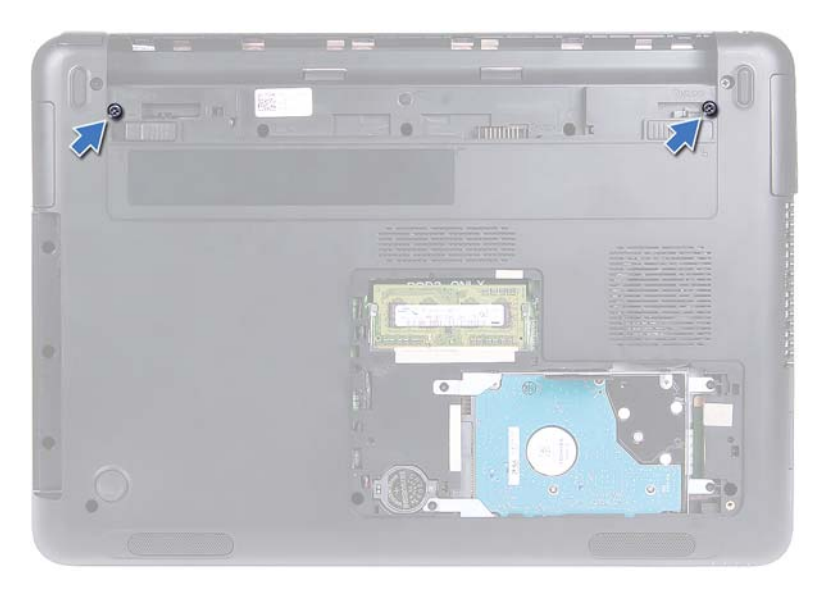

- Snu datamaskinen.
- Fjern tastaturet. Se ["Fjerne tastaturet" på side](#page-30-0) 31.
- Fjern håndleddstøtten. Se ["Fjerne håndleddstøtten" på side](#page-34-0) 35.
- Snu datamaskinen og åpne skjermen så langt som mulig.
- Koble antennekablene fra minikortet. Se ["Fjerne minikortet" på side](#page-40-0) 41.
- Løft kontaktlåsen og koble skjermkabelen fra kontakten på hovedkortet.
- Koble fra kamerakabelen. Se ["Fjerne kameramodulen" på side](#page-62-0) 63.
- Merk deg hvordan skjermkabelen, kamerakabelen og minikortantennekablene føres, og ta kablene ut av kabelføringene.
- Fjern de to skruene som fester skjermenheten til datamaskinbasen.

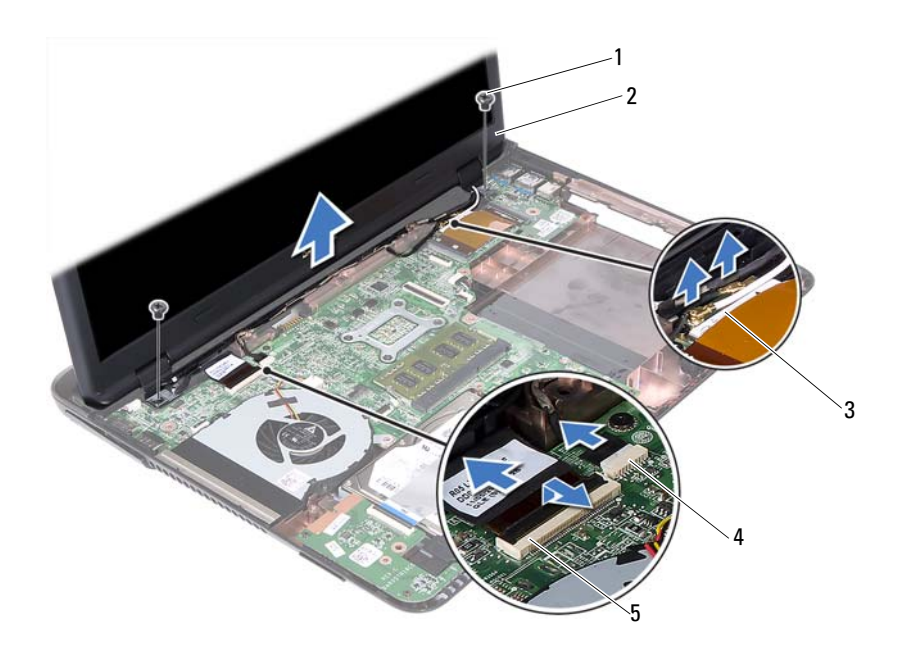

- 
- antennekabler til minikort 4 kamerakabelkontakt
- skjermkabelkontakt
- skruer (2) 2 skjermenhet
	-
- Løft skjermen ut av datamaskinbasen.

### <span id="page-46-1"></span><span id="page-46-0"></span>**Montere skjermenheten**

- Følg instruksjonene i ["Før du begynner" på side](#page-8-0) 9.
- Sett skjermenheten på plass og skru inn de to skruene som fester skjermenheten til datamaskinbasen.

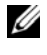

**MERK:** Pass på at ingen kabler kommer imellom skjermenheten og datamaskinbasen.

- Før skjermkabelen, kamerakabelen og minikort-antennekablene gjennom kabelføringene.
- Koble til kamerakabelen. Se ["Montere kameramodulen" på side](#page-64-0) 65.
- Skyv skjermkabelen inn i kontakten på hovedkortet, og trykk ned sperren for å feste kabelen.
- Koble antennekablene til minikortet. Se ["Montere minikortet" på side](#page-42-0) 43.
- Monter håndleddstøtten. Se ["Montere håndleddstøtten" på side](#page-37-0) 38.
- Monter tastaturet. Se ["Montere tastaturet" på side](#page-32-0) 33.
- Snu datamaskinen.
- Sett inn de to skruene som fester skjermenheten til datamaskinbasen.
- Følg instruksjonene fra [trinn](#page-24-0) 5 til [trinn](#page-24-1) 6 i ["Montere den optiske stasjonen"](#page-24-2)  [på side](#page-24-2) 25.
- Monter moduldekselet. Se ["Montere moduldekselet" på side](#page-15-0) 16.
- Sett inn batteriet. Se ["Sette inn batteriet" på side](#page-13-0) 14.

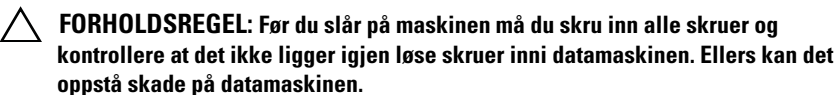

# **Hengseldeksel**

## <span id="page-47-0"></span>**Ta av hengseldekselet**

**FORHOLDSREGEL: Hengselhettene er svært skjøre. Vær forsiktig når du tar dem av slik at du ikke skader dem.**

- Følg instruksjonene i ["Før du begynner" på side](#page-8-0) 9.
- Fjern batteriet. Se ["Fjerne batteriet" på side](#page-12-0) 13.
- Fjern moduldekselet. Se ["Fjerne moduldekslet" på side](#page-14-0) 15.
- Fjern den optiske stasjonen. Se ["Fjerne den optiske stasjonen" på side](#page-22-2) 23.
- Fjern tastaturet. Se ["Fjerne tastaturet" på side](#page-30-0) 31.
- Fjern håndleddstøtten. Se ["Fjerne håndleddstøtten" på side](#page-34-0) 35.
- Fjern skjermenheten. Se ["Fjerne skjermenheten" på side](#page-44-0) 45.
- Skru ut de to skruene som fester hengseldekslet til datamaskinbasen.
- Lirk ut de seks tappene som fester hengseldekselet til datamaskinbasen og fjern hengseldekselet fra datamaskinbasen.

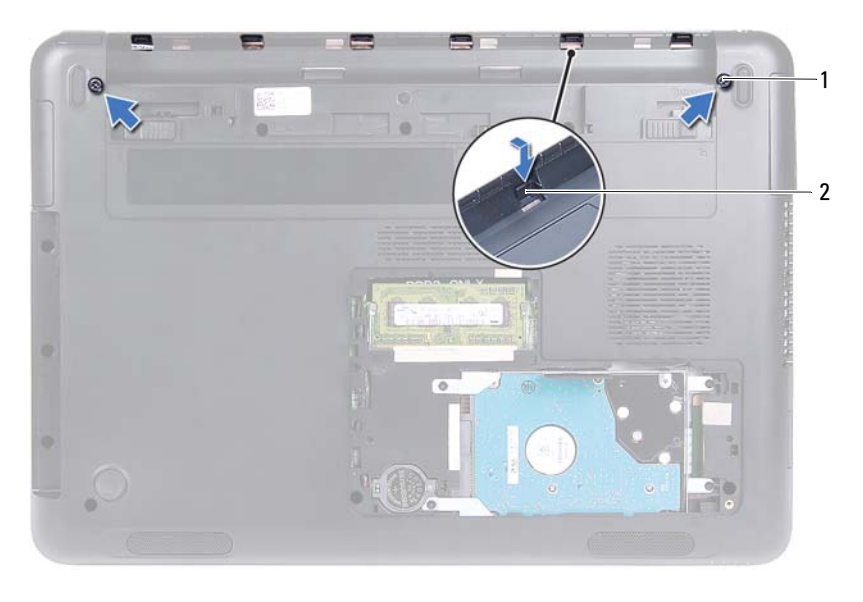

1 skruer (2) 2 tapper (6)

### <span id="page-48-0"></span>**Montere hengseldekselet**

- Følg instruksjonene i ["Før du begynner" på side](#page-8-0) 9.
- Rett inn tappene på hengseldekslet etter sporene på datamaskinbasen, og smett hengseldekselet på datamaskinbasen.
- Sett inn de to skruene som holder hengseldekselet på plass.
- Monter skjermenheten. Se ["Montere skjermenheten" på side](#page-46-0) 47.
- Monter håndleddstøtten. Se ["Montere håndleddstøtten" på side](#page-37-0) 38.
- Monter tastaturet. Se ["Montere tastaturet" på side](#page-32-0) 33.
- Monter den optiske stasjonen. Se ["Montere den optiske stasjonen" på side](#page-24-2) 25.
- Monter moduldekselet. Se ["Montere moduldekselet" på side](#page-15-0) 16.
- Sett inn batteriet. Se ["Sette inn batteriet" på side](#page-13-0) 14.

**FORHOLDSREGEL: Før du slår på maskinen må du skru inn alle skruer og kontrollere at det ikke ligger igjen løse skruer inni datamaskinen. Ellers kan det oppstå skade på datamaskinen.**

# **Skjermramme**

### <span id="page-49-1"></span><span id="page-49-0"></span>**Fjerne skjermrammen**

- **1** Følg instruksjonene i ["Før du begynner" på side](#page-8-0) 9.
- **2** Fjern skjermenheten. Se ["Fjerne skjermenheten" på side](#page-44-0) 45.
- **FORHOLDSREGEL: Skjermrammen er ekstremt skjør. Vær forsiktig når du fjerner rammen, slik at den ikke blir skadet.**
	- **3** Bruk fingertuppene til forsiktig å lirke opp kantene på innsiden av skjermrammen.
	- **4** Løft skjermrammen unna skjermen.

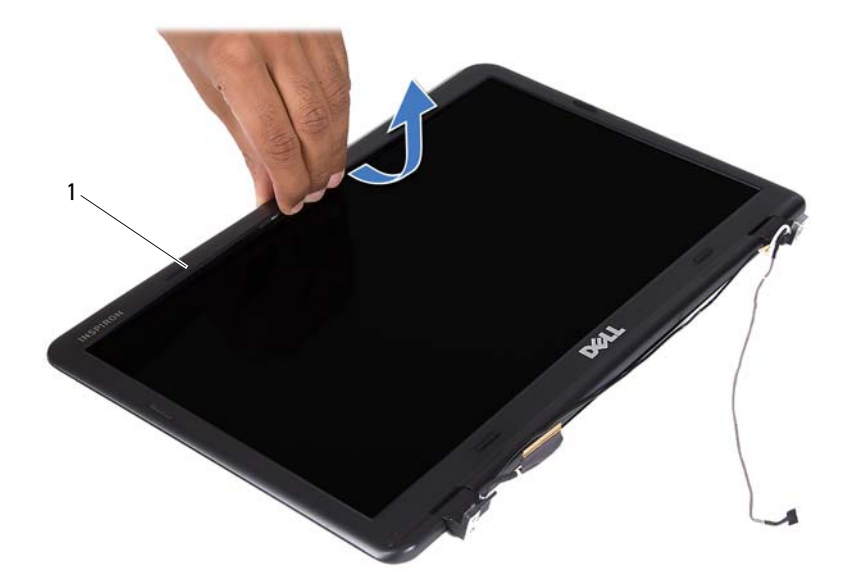

1 skjermramme

### <span id="page-50-4"></span><span id="page-50-0"></span>**Montere skjermrammen**

- **1** Følg instruksjonene i ["Før du begynner" på side](#page-8-0) 9.
- **2** Juster skjermrammen etter skjermdekselet og smett skjermrammen på plass.
- **3** Monter skjermenheten. Se ["Montere skjermenheten" på side](#page-46-0) 47.
- **FORHOLDSREGEL: Før du slår på maskinen må du skru inn alle skruer og kontrollere at det ikke ligger igjen løse skruer inni datamaskinen. Ellers kan det oppstå skade på datamaskinen.**

# **Skjermpanel**

## <span id="page-50-3"></span><span id="page-50-2"></span>**Fjerne skjermpanelet**

- **1** Følg instruksjonene i ["Før du begynner" på side](#page-8-0) 9.
- **2** Fjern skjermenheten. Se ["Fjerne skjermenheten" på side](#page-44-0) 45.
- **3** Fjern skjermrammen. Se ["Fjerne skjermrammen" på side](#page-49-0) 50.
- <span id="page-50-1"></span>**4** Ta ut de fire skruene som fester skjermpanelet til skjermdekslet.

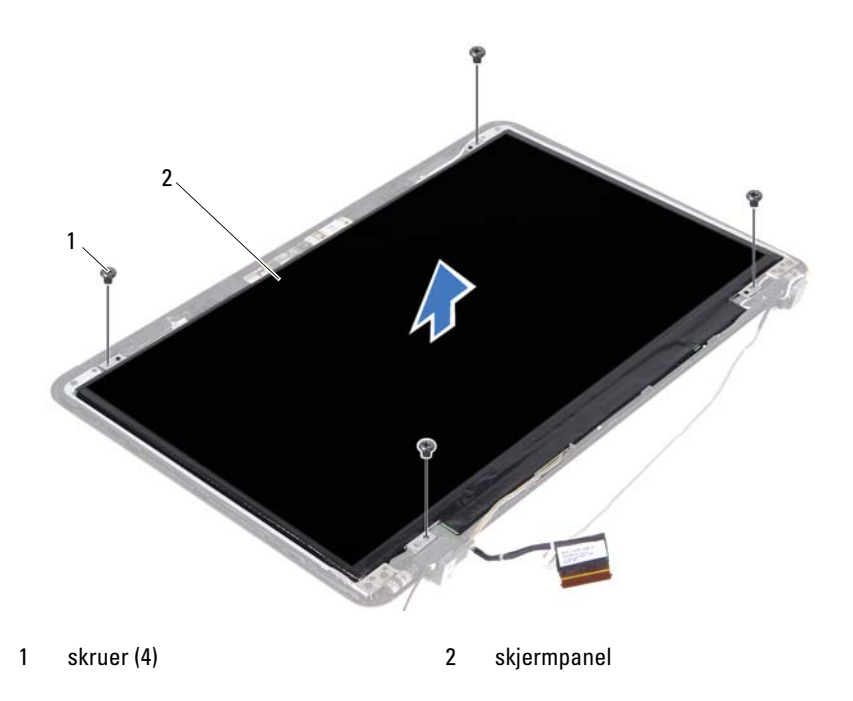

- <span id="page-51-0"></span>Løft skjermpanelet av skjermdekselet.
- Snu skjermpanelet opp ned, og plasser panelet på en ren overflate.
- Løft teipen som fester skjermkabelen til skjermpanelet og koble skjermkabelen fra kontakten på skjermpanelet.

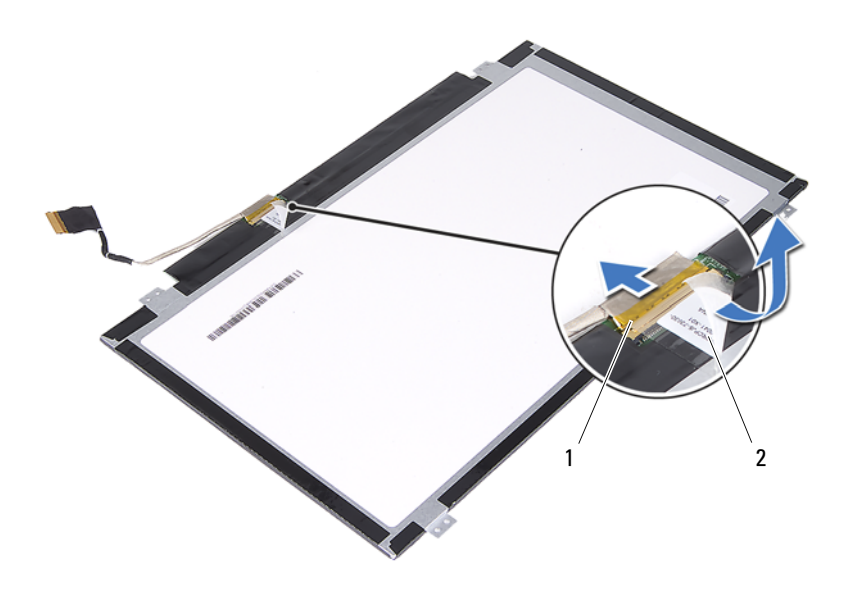

skjermkabelkontakt 2 teip

### <span id="page-51-4"></span><span id="page-51-3"></span>**Montere skjermpanelet**

- Følg instruksjonene i ["Før du begynner" på side](#page-8-0) 9.
- Koble skjermkabelen til skjermkortkontakten og fest skjermkabelen med teipen.
- <span id="page-51-1"></span>Rett inn skjermpanelet på skjermdekslet.
- <span id="page-51-2"></span>Sett inn de fire skruene som holder skjermen til skjermdekselet.
- Monter skjermrammen. Se ["Montere skjermrammen" på side](#page-50-0) 51.
- Monter skjermenheten. Se ["Montere skjermenheten" på side](#page-46-0) 47.
- **FORHOLDSREGEL: Før du slår på maskinen må du skru inn alle skruer og kontrollere at det ikke ligger igjen løse skruer inni datamaskinen. Ellers kan det oppstå skade på datamaskinen.**

# **Hengselenhet**

### **Fjerne hengselenheten**

- Følg instruksjonene i ["Før du begynner" på side](#page-8-0) 9.
- Fjern skjermenheten. Se ["Fjerne skjermenheten" på side](#page-44-0) 45.
- Fjern skjermrammen. Se ["Fjerne skjermrammen" på side](#page-49-0) 50.
- Følg instruksjonene fra [trinn](#page-50-1) 4 til [trinn](#page-51-0) 5 i ["Fjerne skjermpanelet" på](#page-50-2)  [side](#page-50-2) 51.
- Ta ut de seks skruene som fester hengselenheten til skjermdekselet.

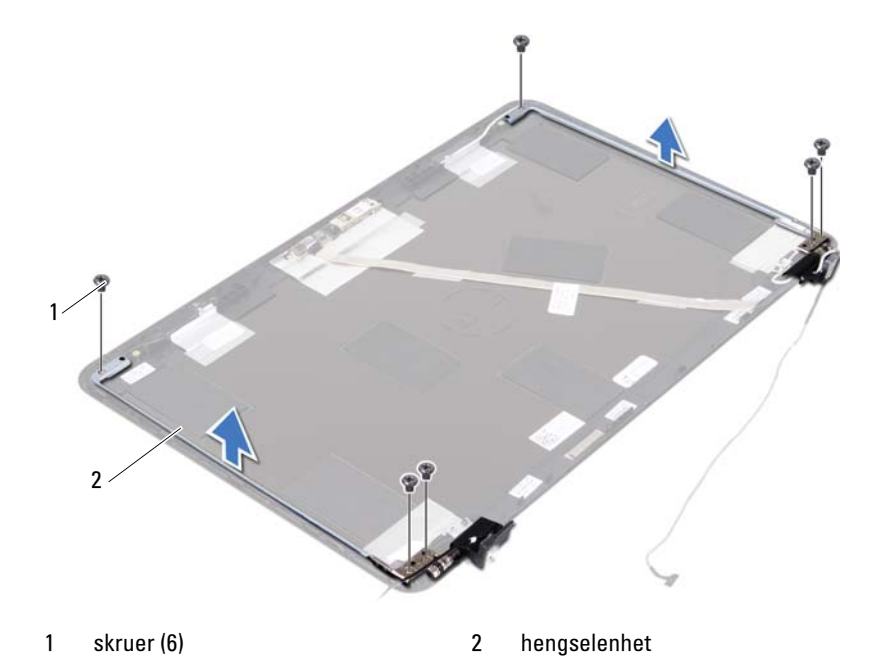

Løft hengselenheten unna skjermdekselet.

### **Montere hengselenheten**

- **1** Følg instruksjonene i ["Før du begynner" på side](#page-8-0) 9.
- **2** Plasser hengselenheten på skjermdekselet.
- **3** Sett inn de seks skruene som fester hengselenheten til skjermdekselet.
- **4** Følg instruksjonene fra [trinn](#page-51-1) 3 og [trinn](#page-51-2) 4 i ["Montere skjermpanelet" på](#page-51-3)  [side](#page-51-3) 52.
- **5** Monter skjermrammen. Se ["Montere skjermrammen" på side](#page-50-0) 51.
- **6** Monter skjermenheten. Se ["Montere skjermenheten" på side](#page-46-0) 47.
- **FORHOLDSREGEL: Før du slår på maskinen må du skru inn alle skruer og kontrollere at det ikke ligger igjen løse skruer inni datamaskinen. Ellers kan det oppstå skade på datamaskinen.**

# **Likestrømskontakt**

**ADVARSEL: Før du arbeider inne i datamaskinen, må du lese sikkerhetsinformasjonen som fulgte med datamaskinen. Du finner mer informasjon om god sikkerhetspraksis på hjemmesiden for overholdelse av forskrifter (Regulatory Compliance) på www.dell.com/regulatory\_compliance.** 

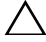

**FORHOLDSREGEL: Bare en godkjent servicetekniker skal utføre reparasjoner på datamaskinen. Skade forårsaket av servicearbeid som ikke er godkjent av Dell, dekkes ikke av garantien.**

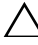

**FORHOLDSREGEL: For å unngå elektrostatisk utlading kan du bruke en jordingsstropp rundt håndleddet eller berøre en umalt metallflate med jevne mellomrom (for eksempel en kontakt på datamaskinen).**

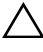

**FORHOLDSREGEL: For å forhindre skader på hovedkortet, bør du ta ut hovedbatteriet (se ["Fjerne batteriet" på side](#page-12-0) 13) før du arbeider inne i datamaskinen.**

## **Fjerne likestrømskontakten**

- **1** Følg instruksjonene i ["Før du begynner" på side](#page-8-0) 9.
- **2** Fjern batteriet. Se ["Fjerne batteriet" på side](#page-12-0) 13.
- **3** Fjern moduldekselet. Se ["Fjerne moduldekslet" på side](#page-14-0) 15.
- **4** Følg instruksjonene fra [trinn](#page-22-0) 4 til [trinn](#page-22-1) 5 i ["Fjerne den optiske stasjonen"](#page-22-2)  [på side](#page-22-2) 23.
- **5** Fjern tastaturet. Se ["Fjerne tastaturet" på side](#page-30-0) 31.
- **6** Fjern håndleddstøtten. Se ["Fjerne håndleddstøtten" på side](#page-34-0) 35.
- **7** Fjern skjermenheten. Se ["Fjerne skjermenheten" på side](#page-44-1) 45.
- **8** Fjern hengseldekselet. Se ["Ta av hengseldekselet" på side](#page-47-0) 48.
- **9** Fjern skruen som fester likestrømenheten til datamaskinkabinettet.

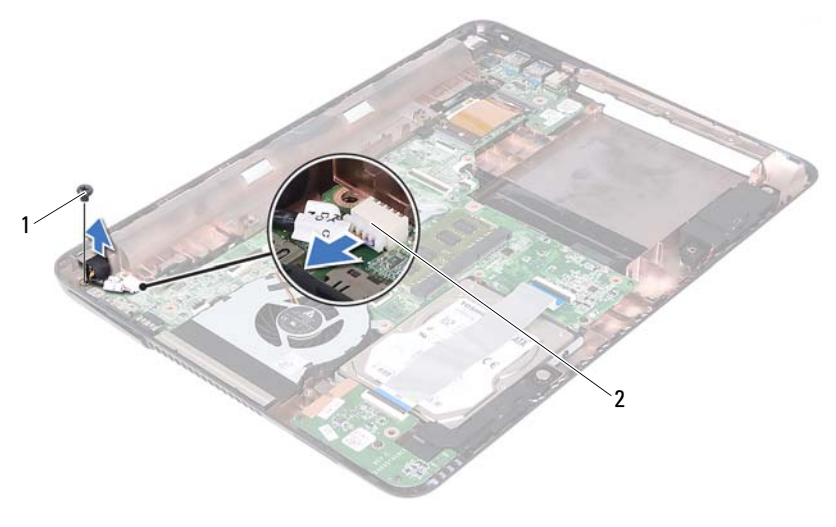

skrue 2 kontakt for likestrømskabel

- Koble likestrømskontaktens kabel fra kontakten på hovedkortet.
- Løft likestrømskontakten ut av datamaskinbasen.

## **Montere likestrømskontakten**

- Følg instruksjonene i ["Før du begynner" på side](#page-8-0) 9.
- Plasser likestrømskontakten på datamaskinbasen.
- Koble likestrømskontaktens kabel til kontakten på hovedkortet.
- Sett inn skruen som fester likestrømskontakten.
- Monter hengseldekselet. Se ["Montere hengseldekselet" på side](#page-48-0) 49.
- Monter skjermenheten. Se ["Montere skjermenheten" på side](#page-46-1) 47.
- Monter håndleddstøtten. Se ["Montere håndleddstøtten" på side](#page-37-0) 38.
- Monter tastaturet. Se ["Montere tastaturet" på side](#page-32-0) 33.
- **9** Følg instruksjonene fra [trinn](#page-24-0) 5 til [trinn](#page-24-1) 6 i ["Montere den optiske stasjonen"](#page-24-2)  [på side](#page-24-2) 25.
- **10** Monter moduldekselet. Se ["Montere moduldekselet" på side](#page-15-0) 16.
- **11** Sett inn batteriet. Se ["Sette inn batteriet" på side](#page-13-0) 14.
- **FORHOLDSREGEL: Før du slår på maskinen må du skru inn alle skruer og kontrollere at det ikke ligger igjen løse skruer inni datamaskinen. Ellers kan det oppstå skade på datamaskinen.**

# **USB-kort**

**ADVARSEL: Før du arbeider inne i datamaskinen, må du lese sikkerhetsinformasjonen som fulgte med datamaskinen. Du finner mer informasjon om god sikkerhetspraksis på hjemmesiden for overholdelse av forskrifter (Regulatory Compliance) på www.dell.com/regulatory\_compliance.** 

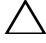

**FORHOLDSREGEL: Bare en godkjent servicetekniker skal utføre reparasjoner på datamaskinen. Skade forårsaket av servicearbeid som ikke er godkjent av Dell, dekkes ikke av garantien.**

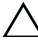

**FORHOLDSREGEL: For å unngå elektrostatisk utlading kan du bruke en jordingsstropp rundt håndleddet eller berøre en umalt metallflate med jevne mellomrom (for eksempel en kontakt på datamaskinen).**

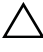

**FORHOLDSREGEL: For å forhindre skader på hovedkortet, bør du ta ut hovedbatteriet (se ["Fjerne batteriet" på side](#page-12-0) 13) før du arbeider inne i datamaskinen.**

# <span id="page-58-0"></span>**Fjerne USB-kortet**

- **1** Følg instruksjonene i ["Før du begynner" på side](#page-8-0) 9.
- **2** Fjern batteriet. Se ["Fjerne batteriet" på side](#page-12-0) 13.
- **3** Fjern moduldekselet. Se ["Fjerne moduldekslet" på side](#page-14-0) 15.
- **4** Fjern den optiske stasjonen. ["Fjerne den optiske stasjonen" på side](#page-22-2) 23.
- **5** Fjern tastaturet. Se ["Fjerne tastaturet" på side](#page-30-0) 31.
- **6** Fjern håndleddstøtten. Se ["Fjerne håndleddstøtten" på side](#page-34-0) 35.
- **7** Fjern skjermenheten. Se ["Fjerne skjermenheten" på side](#page-44-1) 45.
- **8** Fjern hengseldekselet. Se ["Ta av hengseldekselet" på side](#page-47-0) 48.
- **9** Løft sikringssperrene og koble USB-kortkabelen fra kontakten på USBkortet og hovedkortet.

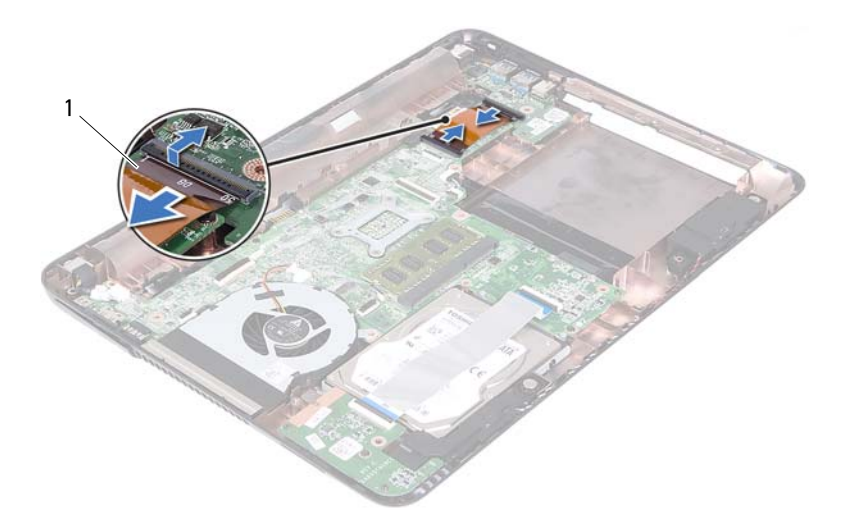

- USB-kortkabel
- Skru ut skruen som fester USB-kortet til datamaskinbasen.

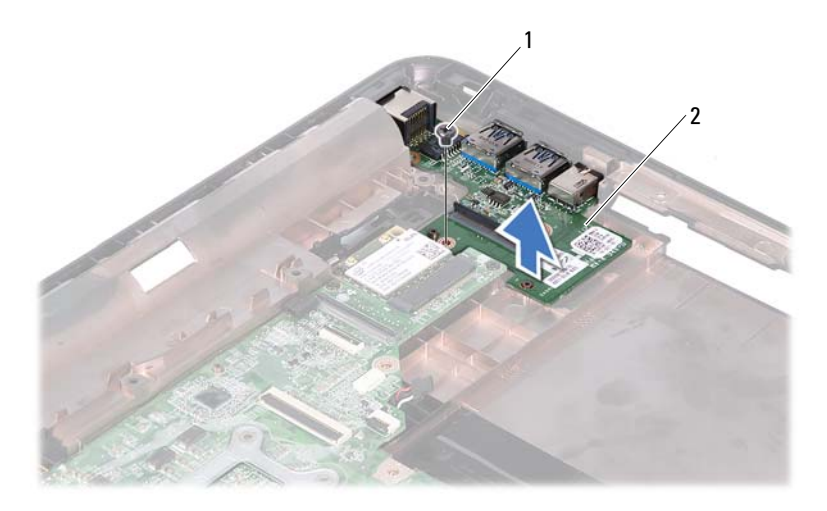

- 1 skrue 2 USB-kort
- Løft USB-kortet av datamaskinbasen.

# <span id="page-60-0"></span>**Montere USB-kortet**

- Følg instruksjonene i ["Før du begynner" på side](#page-8-0) 9.
- Rett inn skruehullet på USB-kortet etter skruehullet på hovedkortet.
- Skru inn skruen som fester USB-kortet til hovedkortet.
- Skyv USB-kortkabelen inn i kontaktene på USB-kortet og hovedkortet, og trykk ned sikringssperrene.
- Monter hengseldekselet. Se ["Montere hengseldekselet" på side](#page-48-0) 49.
- Monter skjermenheten. Se ["Montere skjermenheten" på side](#page-46-1) 47.
- Monter håndleddstøtten. Se ["Montere håndleddstøtten" på side](#page-37-0) 38.
- Monter tastaturet. Se ["Montere tastaturet" på side](#page-32-0) 33.
- **9** Følg instruksjonene fra [trinn](#page-24-0) 5 til [trinn](#page-24-1) 6 i ["Montere den optiske stasjonen"](#page-24-2)  [på side](#page-24-2) 25.
- **10** Monter moduldekselet. Se ["Montere moduldekselet" på side](#page-15-0) 16.
- **11** Sett inn batteriet. Se ["Sette inn batteriet" på side](#page-13-0) 14.

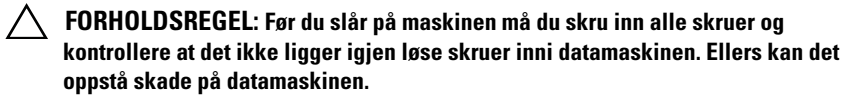

# **Kameramodul**

**ADVARSEL: Før du arbeider inne i datamaskinen, må du lese sikkerhetsinformasjonen som fulgte med datamaskinen. Du finner mer informasjon om god sikkerhetspraksis på hjemmesiden for overholdelse av forskrifter (Regulatory Compliance) på www.dell.com/regulatory\_compliance.**

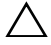

**FORHOLDSREGEL: Bare en godkjent servicetekniker skal utføre reparasjoner på datamaskinen. Skade forårsaket av servicearbeid som ikke er godkjent av Dell, dekkes ikke av garantien.**

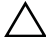

**FORHOLDSREGEL: For å unngå elektrostatisk utlading kan du bruke en jordingsstropp rundt håndleddet eller berøre en umalt metallflate med jevne mellomrom (for eksempel en kontakt på datamaskinen).**

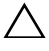

**FORHOLDSREGEL: For å forhindre skader på hovedkortet, bør du ta ut hovedbatteriet (se ["Fjerne batteriet" på side](#page-12-0) 13) før du arbeider inne i datamaskinen.**

# <span id="page-62-0"></span>**Fjerne kameramodulen**

- **1** Følg instruksjonene i ["Før du begynner" på side](#page-8-0) 9.
- **2** Fjern batteriet. Se ["Fjerne batteriet" på side](#page-12-0) 13.
- **3** Fjern moduldekselet. Se ["Fjerne moduldekslet" på side](#page-14-0) 15.
- **4** Følg instruksjonene i [trinn](#page-22-0) 4 til [trinn](#page-22-1) 5 av ["Fjerne den optiske stasjonen" på](#page-22-2)  [side](#page-22-2) 23.
- **5** Fjern tastaturet. Se ["Fjerne tastaturet" på side](#page-30-0) 31.
- **6** Fjern håndleddstøtten. Se ["Fjerne håndleddstøtten" på side](#page-34-0) 35.
- **7** Fjern skjermenheten. Se ["Fjerne skjermenheten" på side](#page-44-1) 45.
- **8** Fjern skjermrammen. Se ["Fjerne skjermrammen" på side](#page-49-1) 50.
- **9** Fjern skjermpanelet. Se ["Fjerne skjermpanelet" på side](#page-50-3) 51.
- **10** Løft kameraet av teipen på skjermdekselet.

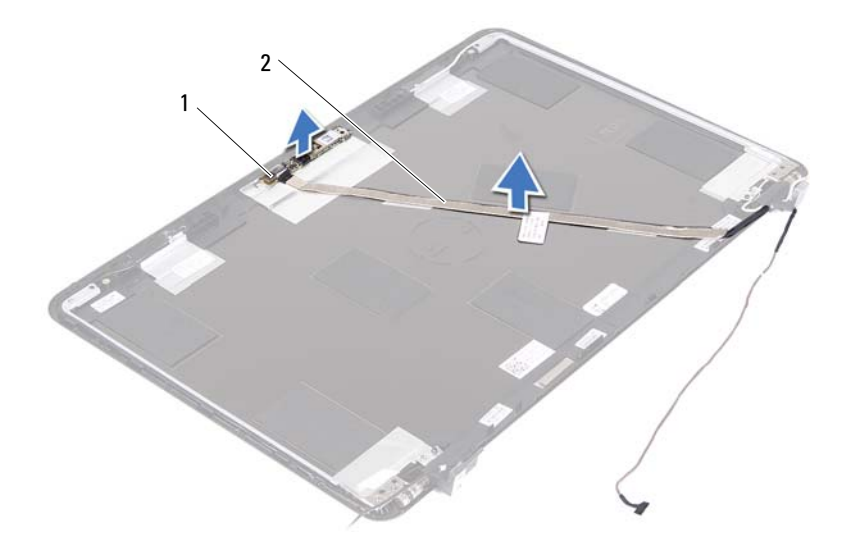

kameramodul 2 kamerakabel

- Løft kameramodulen av justeringspinnene og fjern kameramodulen fra skjermdekselet.
- Fjern teipen som fester kamerakabelen til kameramodulen.

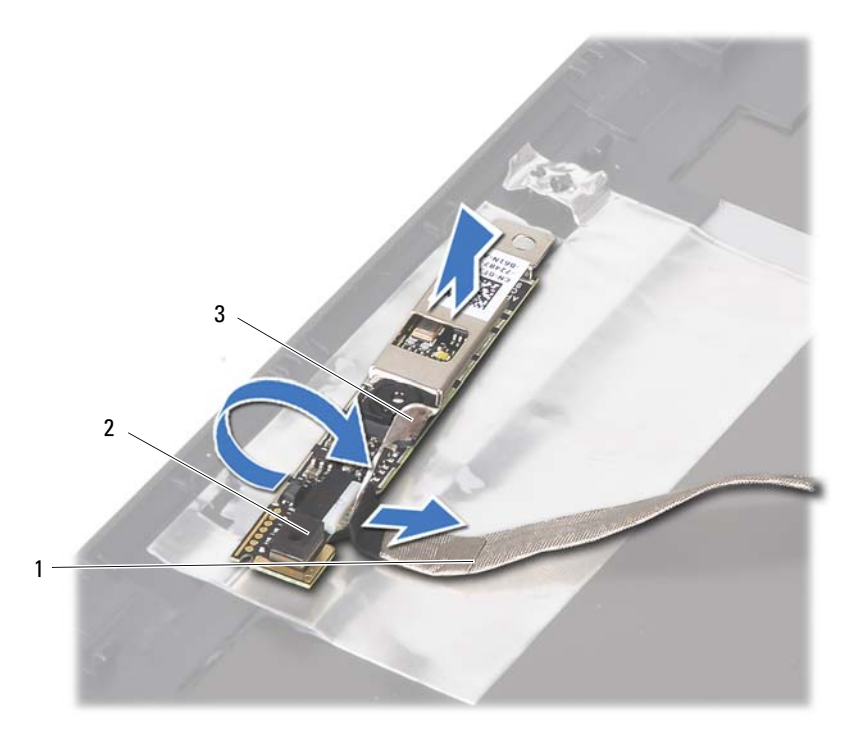

- kamerakabel 2 kameramodul
- teip
- <span id="page-64-0"></span>Koble kamerakabelen fra kontakten på kameramodulen.

## **Montere kameramodulen**

- Følg instruksjonene i ["Før du begynner" på side](#page-8-0) 9.
- Koble kamerakabelen til kameramodulen og fest teipen som holder kameraet til kameramodulen.
- Rett inn kameramodulen etter justeringspinnene i skjermdekselet og sett kameramodulen i skjermdekselet.
- Fest kamerakabelen til teipene på skjermdekselet.
- Monter skjermdekselet. Se ["Montere skjermpanelet" på side](#page-51-4) 52.
- Monter skjermrammen. Se ["Montere skjermrammen" på side](#page-50-4) 51.
- Monter skjermenheten. Se ["Montere skjermenheten" på side](#page-46-1) 47.
- Monter håndleddstøtten. Se ["Montere håndleddstøtten" på side](#page-37-0) 38.
- Monter tastaturet. Se ["Montere tastaturet" på side](#page-32-0) 33.
- Følg instruksjonene fra [trinn](#page-24-0) 5 til [trinn](#page-24-1) 6 i ["Montere den optiske stasjonen"](#page-24-2)  [på side](#page-24-2) 25.
- Monter moduldekselet. Se ["Montere moduldekselet" på side](#page-15-0) 16.
- Sett inn batteriet. Se ["Sette inn batteriet" på side](#page-13-0) 14.
- **FORHOLDSREGEL: Før du slår på maskinen må du skru inn alle skruer og kontrollere at det ikke ligger igjen løse skruer inni datamaskinen. Ellers kan det oppstå skade på datamaskinen.**

# **Termisk vifte**

**ADVARSEL: Før du arbeider inne i datamaskinen, må du lese sikkerhetsinformasjonen som fulgte med datamaskinen. Du finner mer informasjon om god sikkerhetspraksis på hjemmesiden for overholdelse av forskrifter (Regulatory Compliance) på www.dell.com/regulatory\_compliance.** 

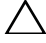

**FORHOLDSREGEL: Bare en godkjent servicetekniker skal utføre reparasjoner på datamaskinen. Skade forårsaket av servicearbeid som ikke er godkjent av Dell, dekkes ikke av garantien.**

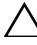

**FORHOLDSREGEL: For å unngå elektrostatisk utlading kan du bruke en jordingsstropp rundt håndleddet eller berøre en umalt metallflate med jevne mellomrom (for eksempel en kontakt på datamaskinen).**

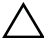

**FORHOLDSREGEL: For å forhindre skader på hovedkortet, bør du ta ut hovedbatteriet (se ["Fjerne batteriet" på side](#page-12-0) 13) før du arbeider inne i datamaskinen.**

# <span id="page-66-0"></span>**Fjerne den termiske viften**

- **1** Følg instruksjonene i ["Før du begynner" på side](#page-8-0) 9.
- **2** Fjern batteriet. Se ["Fjerne batteriet" på side](#page-12-0) 13.
- **3** Fjern moduldekselet. Se ["Fjerne moduldekslet" på side](#page-14-0) 15.
- **4** Fjern den optiske stasjonen. ["Fjerne den optiske stasjonen" på side](#page-22-2) 23.
- **5** Fjern tastaturet. Se ["Fjerne tastaturet" på side](#page-30-0) 31.
- **6** Fjern håndleddstøtten. Se ["Fjerne håndleddstøtten" på side](#page-34-0) 35.
- **7** Skru ut skruen som fester den termiske viften til datamaskinbasen.
- **8** Koble kabelen til den termiske viften fra kontakten på hovedkortet.
- **9** Løft den termiske viften ut av datamaskinbasen.

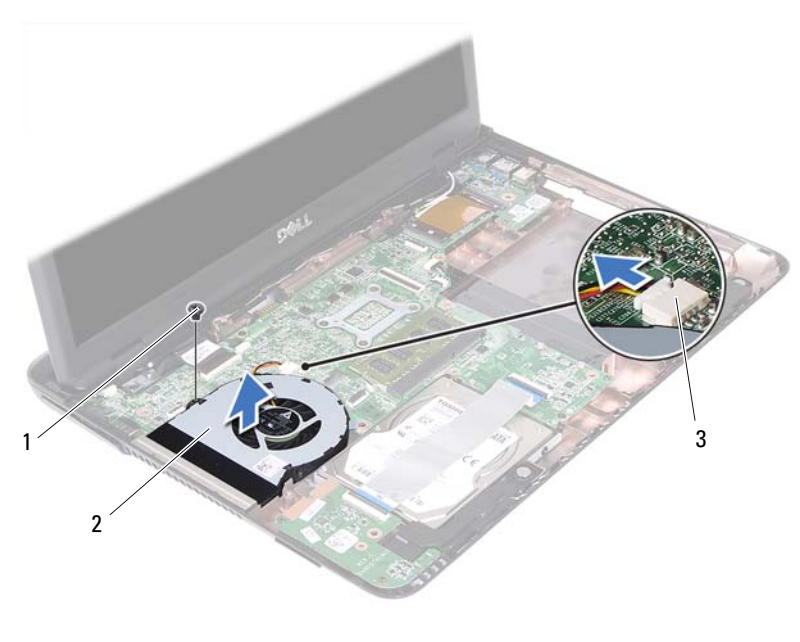

- 
- 1 skrue 2 termisk vifte
- hovedkortkontakt

## **Montere den termiske viften**

- Følg instruksjonene i ["Før du begynner" på side](#page-8-0) 9.
- Rett inn den termiske viften med justeringspinnene i datamaskinbasen og sett den termiske viften i datamaskinbasen.
- Sett inn skruen som fester den termiske viften til datamaskinbasen.
- Koble kjøleviftekabelen til kontakten på hovedkortet.
- Monter håndleddstøtten. Se ["Montere håndleddstøtten" på side](#page-37-0) 38.
- Monter tastaturet. Se ["Montere tastaturet" på side](#page-32-0) 33.
- **7** Følg instruksjonene fra [trinn](#page-24-0) 5 til [trinn](#page-24-1) 6 i ["Montere den optiske stasjonen"](#page-24-2)  [på side](#page-24-2) 25.
- **8** Monter moduldekselet. Se ["Montere moduldekselet" på side](#page-15-0) 16.
- **9** Sett inn batteriet. Se ["Sette inn batteriet" på side](#page-13-0) 14.

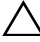

**FORHOLDSREGEL: Før du slår på maskinen må du skru inn alle skruer og kontrollere at det ikke ligger igjen løse skruer inni datamaskinen. Ellers kan det oppstå skade på datamaskinen.**

# **Hovedkort**

**ADVARSEL: Før du arbeider inne i datamaskinen, må du lese sikkerhetsinformasjonen som fulgte med datamaskinen. Du finner mer informasjon om god sikkerhetspraksis på hjemmesiden for overholdelse av forskrifter (Regulatory Compliance) på www.dell.com/regulatory\_compliance.** 

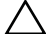

**FORHOLDSREGEL: Bare en godkjent servicetekniker skal utføre reparasjoner på datamaskinen. Skade forårsaket av servicearbeid som ikke er godkjent av Dell, dekkes ikke av garantien.**

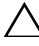

**FORHOLDSREGEL: For å unngå elektrostatisk utlading kan du bruke en jordingsstropp rundt håndleddet eller berøre en umalt metallflate med jevne mellomrom (for eksempel en kontakt på datamaskinen).**

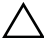

**FORHOLDSREGEL: For å forhindre skader på hovedkortet, bør du ta ut hovedbatteriet (se ["Fjerne batteriet" på side](#page-12-0) 13) før du arbeider inne i datamaskinen.**

# **Fjerne hovedkortet**

- **1** Følg instruksjonene i ["Før du begynner" på side](#page-8-0) 9.
- **2** Fjern batteriet. Se ["Fjerne batteriet" på side](#page-12-0) 13.
- **3** Fjern moduldekselet. Se ["Fjerne moduldekslet" på side](#page-14-0) 15.
- **4** Følg instruksjonene fra [trinn](#page-22-0) 4 til [trinn](#page-22-1) 5 i ["Fjerne den optiske stasjonen"](#page-22-2)  [på side](#page-22-2) 23.
- **5** Fjern harddiskenheten. Se ["Fjerne harddiskenheten" på side](#page-19-0) 20.
- **6** Fjern tastaturet. Se ["Fjerne tastaturet" på side](#page-30-0) 31.
- **7** Fjern minnemodulen(e). Se ["Fjerne minnemodulen\(e\)" på side](#page-27-0) 28.
- **8** Fjern håndleddstøtten. Se ["Fjerne håndleddstøtten" på side](#page-34-0) 35.
- **9** Fjern det trådløse minikortet. Se ["Fjerne minikortet" på side](#page-40-0) 41.
- **10** Fjern skjermenheten. Se ["Fjerne skjermenheten" på side](#page-44-1) 45.
- **11** Fjern den termiske viften. Se ["Fjerne den termiske viften" på side](#page-66-0) 67.
- **12** Koble fra kabelen til likestrømskontakten og høyttalerkabelen fra kontaktene på hovedkortet.
- Løft sikringssperrene og koble USB-kortkabelen fra kontaktene på hovedkortet og USB-kortet.
- Løft sikringssperren og koble kabelen til mediekortleserkortet fra kontakten på hovedkortet.

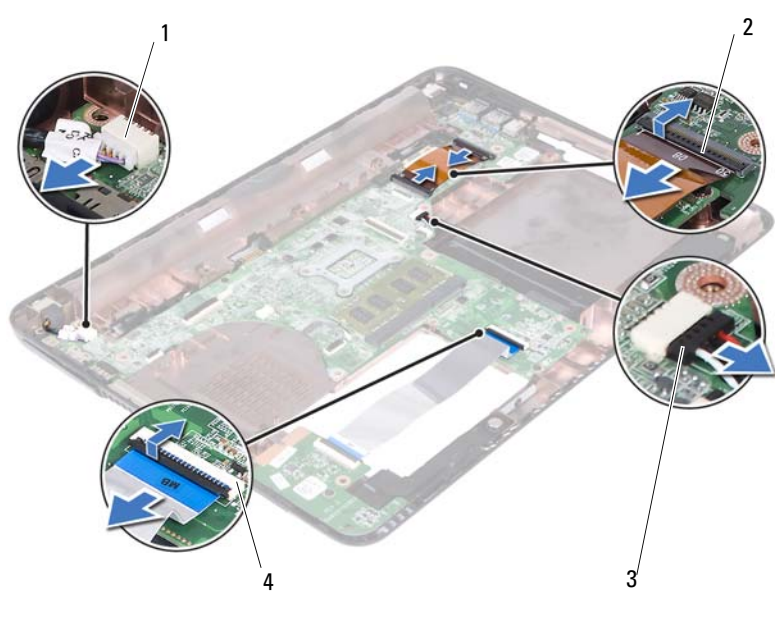

- 
- kontakt til høyttalerkabel 4 kontakter til kabler for
- kontakt for likestrømskabel 2 USB-kortkabelkontakter (2)
	- mediekortleserkort (2)
- Fjern de fire skruene som fester hovedkortet til datamaskinbasen.
- Lirk forsiktig portene på hovedkortet ut av sporene på datamaskinbasen, og løft hovedkortet ut av datamaskinbasen.
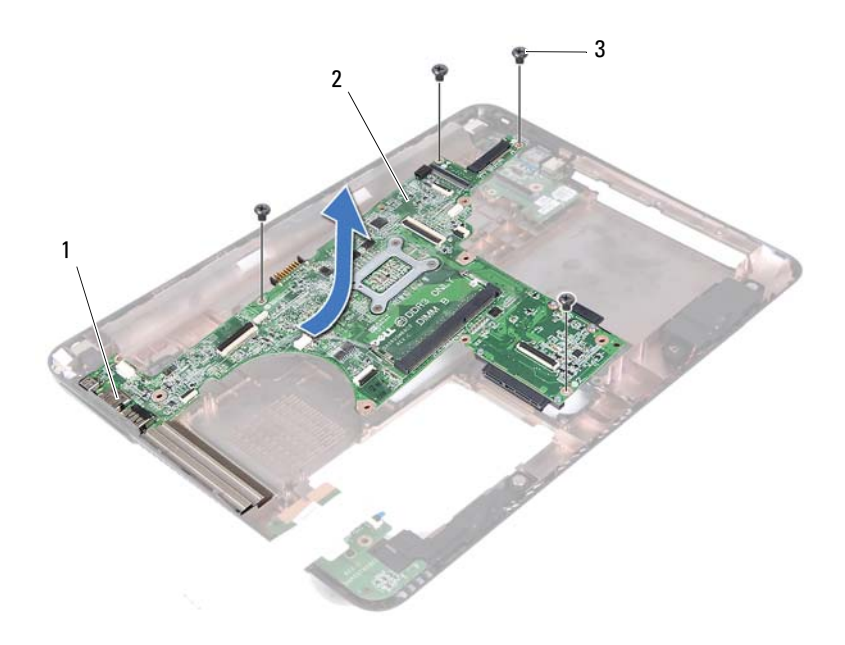

- 1 porter 2 hovedkort
- 3 skruer (4)
- <span id="page-72-0"></span>Snu hovedkortenheten.
- <span id="page-72-2"></span>Fjern varmeavlederen. Se ["Fjerne varmeavlederen" på side](#page-76-0) 77.

#### **Montere hovedkortet**

- <span id="page-72-1"></span>Følg instruksjonene i ["Før du begynner" på side](#page-8-0) 9.
- Monter varmeavlederen. Se ["Montere varmeavlederenheten" på side](#page-78-0) 79.
- <span id="page-72-3"></span>Snu hovedkortenheten.
- Skyv portene på hovedkortet inn i sporene på datamaskinbasen.

**5** Rett inn hovedkortet med justeringspinnene i datamaskinbasen og plasser hovedkortet i datamaskinbasen.

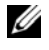

#### **MERK:** Pass på at ikke høyttalerkabelkontakten kommer imellom hovedkortet og datamaskinbasen.

- **6** Sett inn de fire skruene som fester hovedkortet til datamaskinbasen.
- **7** Koble til kabelen til likestrømskontakten og høyttalerkabelen til kontaktene på hovedkortet.
- **8** Koble USB-kortkabelen til kontaktene på hovedkortet og USB-kortet. Press sikringstappene ned.
- <span id="page-73-0"></span>**9** Koble kabelen til mediekortleserkortet til kontakten på hovedkortet. Press sikringssperren ned.
- **10** Monter det trådløse minikortet. Se ["Montere minikortet" på side](#page-42-0) 43.
- **11** Monter den termiske viften. Se ["Montere den termiske viften" på side](#page-67-0) 68.
- **12** Monter skjermenheten. Se ["Montere skjermenheten" på side](#page-46-0) 47.
- **13** Monter minnemodulen(e). Se ["Montere minnemodulen\(e\)" på side](#page-28-0) 29.
- **14** Monter håndleddstøtten. Se ["Montere håndleddstøtten" på side](#page-37-0) 38.
- **15** Monter tastaturet. Se ["Montere tastaturet" på side](#page-32-0) 33.
- <span id="page-73-1"></span>**16** Monter harddiskenheten. Se ["Montere harddiskenheten" på side](#page-20-0) 21.
- **17** Følg instruksjonene fra [trinn](#page-24-0) 5 til [trinn](#page-24-1) 6 i ["Montere den optiske stasjonen"](#page-24-2)  [på side](#page-24-2) 25.
- **18** Monter moduldekselet. Se ["Montere moduldekselet" på side](#page-15-0) 16.
- **19** Sett inn batteriet. Se ["Sette inn batteriet" på side](#page-13-0) 14.

- **20** Slå på datamaskinen.
- **MERK:** Etter at du har skiftet ut hovedkortet, må du skrive inn datamaskinens servicekode i BIOS på det nye hovedkortet.
- **21** Skriv inn servicekoden. Se ["Skrive inn servicekoden i BIOS" på side](#page-74-0) 75.

### <span id="page-74-0"></span>**Skrive inn servicekoden i BIOS**

- **1** Forsikre deg om at strømadapteren er koblet til, og at hovedbatteriet er satt inn på riktig måte.
- **2** Slå på datamaskinen.
- **3** Trykk på <F2> under POST for å starte systemoppsettprogrammet.
- **4** Naviger til **sikkerhetskategorien** og skriv inn servicemerket i **Angi servicemerke**-feltet.

# **Varmeavlederenhet**

**ADVARSEL: Før du arbeider inne i datamaskinen, må du lese sikkerhetsinformasjonen som fulgte med datamaskinen. Du finner mer informasjon om god sikkerhetspraksis på hjemmesiden for overholdelse av forskrifter (Regulatory Compliance) på www.dell.com/regulatory\_compliance.**

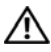

**ADVARSEL: Hvis du tar varmeavlederenheten ut av datamaskinen mens den er varm, må du ikke berøre metallinnkapslingen til varmeavlederenheten.**

**FORHOLDSREGEL: Bare en godkjent servicetekniker skal utføre reparasjoner på datamaskinen. Skade forårsaket av servicearbeid som ikke er godkjent av Dell, dekkes ikke av garantien.**

**FORHOLDSREGEL: For å unngå elektrostatisk utlading kan du bruke en jordingsstropp rundt håndleddet eller berøre en umalt metallflate med jevne mellomrom (for eksempel en kontakt på datamaskinen).**

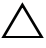

**FORHOLDSREGEL: For å forhindre skader på hovedkortet, bør du ta ut hovedbatteriet (se ["Fjerne batteriet" på side](#page-12-0) 13) før du arbeider inne i datamaskinen.**

#### <span id="page-76-0"></span>**Fjerne varmeavlederen**

- **1** Følg instruksjonene i ["Før du begynner" på side](#page-8-0) 9.
- **2** Fjern batteriet. Se ["Fjerne batteriet" på side](#page-12-0) 13.
- **3** Fjern moduldekselet. Se ["Fjerne moduldekslet" på side](#page-14-0) 15.
- **4** Følg instruksjonene fra [trinn](#page-22-0) 4 til [trinn](#page-22-1) 5 i ["Fjerne den optiske stasjonen"](#page-22-2)  [på side](#page-22-2) 23.
- **5** Fjern harddiskenheten. Se ["Fjerne harddiskenheten" på side](#page-19-0) 20.
- **6** Fjern tastaturet. Se ["Fjerne tastaturet" på side](#page-30-0) 31.
- **7** Fjern minnemodulen(e). Se ["Fjerne minnemodulen\(e\)" på side](#page-27-0) 28.
- **8** Fjern håndleddstøtten. Se ["Fjerne håndleddstøtten" på side](#page-34-0) 35.
- **9** Fjern det trådløse minikortet. Se ["Fjerne minikortet" på side](#page-40-0) 41.
- **10** Fjern skjermenheten. Se ["Fjerne skjermenheten" på side](#page-44-0) 45.
- **11** Fjern den termiske viften. Se ["Fjerne den termiske viften" på side](#page-66-0) 67.
- Følg instruksjonene fra til [trinn](#page-70-0) 12 til [trinn](#page-72-0) 17 i ["Fjerne hovedkortet" på](#page-70-1)  [side](#page-70-1) 71.
- Løsne de fire skruene, i rekkefølgen som vises på varmeavlederen, som fester varmeavlederen til hovedkortet.
- Løft varmeavlederen av hovedkortet.

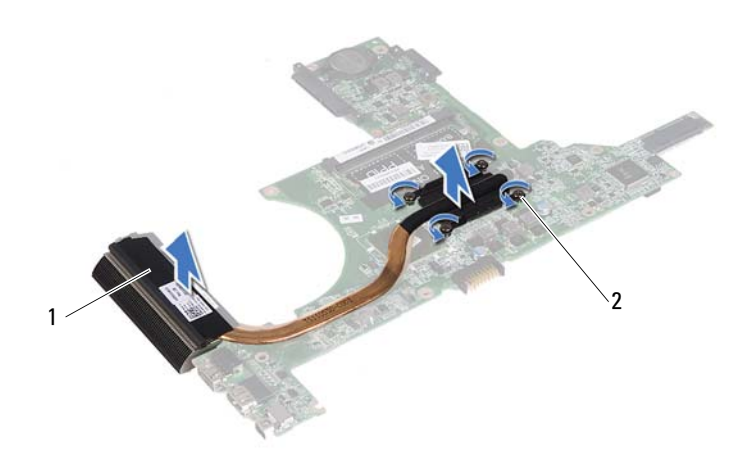

- 1 varmeavlederenhet 2 festeskruer (4)
	-

#### <span id="page-78-0"></span>**Montere varmeavlederenheten**

- **MERK:** Den originale varmeplaten kan brukes om igjen hvis originalprosessoren og -varmeavlederen installeres på nytt sammen. Hvis enten prosessoren eller varmeavlederen skiftes ut, må du bruke varmeplaten i pakken slik at termisk konduktivitet oppnås.
	- **1** Følg instruksjonene i ["Før du begynner" på side](#page-8-0) 9.
	- **2** Tørk av termisk fett fra bunnen av varmeavlederen, og påfør det igjen.
	- **3** Rett inn de fire festeskruene på varmeavlederen etter skruehullene på hovedkortet, og skru dem fast i rekkefølgen som er angitt på varmeavlederen.
	- **4** Følg instruksjonene fra [trinn](#page-72-1) 2 til [trinn](#page-73-0) 9 i ["Montere hovedkortet" på](#page-72-2)  [side](#page-72-2) 73.
	- **5** Monter det trådløse minikortet. Se ["Montere minikortet" på side](#page-42-0) 43.
	- **6** Monter den termiske viften. Se ["Montere den termiske viften" på side](#page-67-0) 68.
	- **7** Monter skjermenheten. Se ["Montere skjermenheten" på side](#page-46-0) 47.
	- **8** Monter minnemodulen(e). Se ["Montere minnemodulen\(e\)" på side](#page-28-0) 29.
	- **9** Monter håndleddstøtten. Se ["Montere håndleddstøtten" på side](#page-37-0) 38.
- **10** Monter tastaturet. Se ["Montere tastaturet" på side](#page-32-0) 33.
- **11** Monter harddiskenheten. Se ["Montere harddiskenheten" på side](#page-20-0) 21.
- **12** Følg instruksjonene fra [trinn](#page-24-0) 5 til [trinn](#page-24-1) 6 i ["Montere den optiske stasjonen"](#page-24-2)  [på side](#page-24-2) 25.
- **13** Monter moduldekselet. Se ["Montere moduldekselet" på side](#page-15-0) 16.
- **14** Sett inn batteriet. Se ["Sette inn batteriet" på side](#page-13-0) 14.

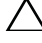

## **Mediekortleserkort**

**ADVARSEL: Før du arbeider inne i datamaskinen, må du lese sikkerhetsinformasjonen som fulgte med datamaskinen. Du finner mer informasjon om god sikkerhetspraksis på hjemmesiden for overholdelse av forskrifter (Regulatory Compliance) på www.dell.com/regulatory\_compliance.** 

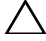

**FORHOLDSREGEL: Bare en godkjent servicetekniker skal utføre reparasjoner på datamaskinen. Skade forårsaket av servicearbeid som ikke er godkjent av Dell, dekkes ikke av garantien.**

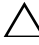

**FORHOLDSREGEL: For å unngå elektrostatisk utlading kan du bruke en jordingsstropp rundt håndleddet eller berøre en umalt metallflate med jevne mellomrom (for eksempel en kontakt på datamaskinen).**

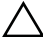

**FORHOLDSREGEL: For å forhindre skader på hovedkortet, bør du ta ut hovedbatteriet (se ["Fjerne batteriet" på side](#page-12-0) 13) før du arbeider inne i datamaskinen.**

#### <span id="page-80-0"></span>**Fjerne mediekortleserkortet**

- **1** Følg instruksjonene i ["Før du begynner" på side](#page-8-0) 9.
- **2** Fjern batteriet. Se ["Fjerne batteriet" på side](#page-12-0) 13.
- **3** Fjern moduldekselet. Se ["Fjerne moduldekslet" på side](#page-14-0) 15.
- **4** Følg instruksjonene fra [trinn](#page-22-0) 4 til [trinn](#page-22-1) 5 i ["Fjerne den optiske stasjonen"](#page-22-2)  [på side](#page-22-2) 23.
- **5** Fjern tastaturet. Se ["Fjerne tastaturet" på side](#page-30-0) 31.
- **6** Fjern håndleddstøtten. Se ["Fjerne håndleddstøtten" på side](#page-34-0) 35.
- **7** Løft låsesperrene koble kabelen til mediekortleserkortet fra kontaktene på hovedkortet og mediekortleserkortet.
- **8** Ta ut skruen som fester mediekortleserkortet til datamaskinbasen.

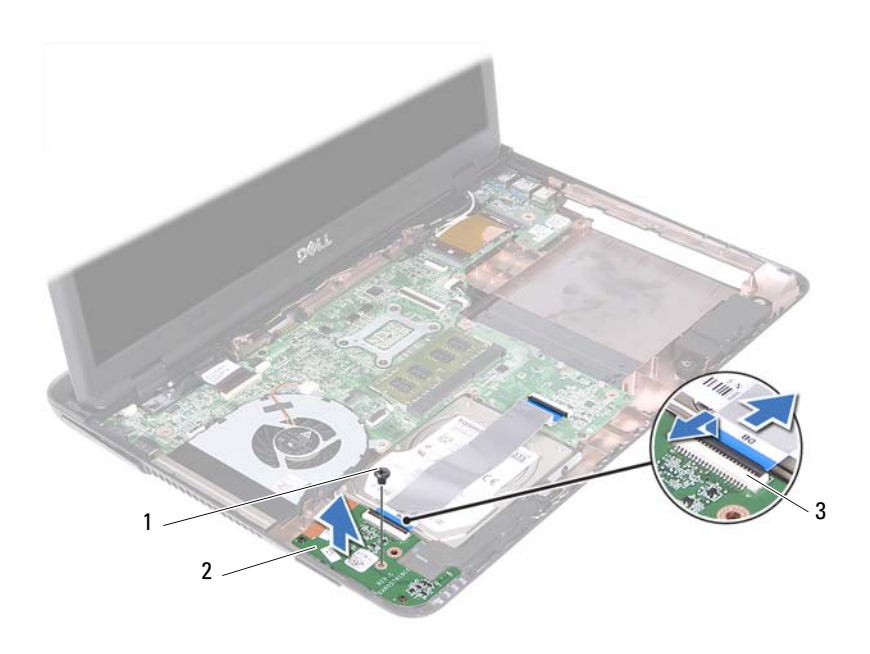

- skrue 2 mediekortleserkort
- kontakter til kabel for mediekortleserkort (2)
- Løft mediekortleserkortet ut av datamaskinbasen.

#### <span id="page-81-0"></span>**Montere mediekortleserkortet**

- Følg instruksjonene i ["Før du begynner" på side](#page-8-0) 9.
- Rett inn mediekortleserkortet etter justeringspinnene på datamaskinbasen.
- Sett inn skruen som fester mediekortleserkortet til datamaskinbasen.
- Skyv kabelen inn i kontaktene på hovedkortet og mediekortleserkortet, og press deretter ned låsesperrene.
- Monter håndleddstøtten. Se ["Montere håndleddstøtten" på side](#page-37-0) 38.
- **6** Monter tastaturet. Se ["Montere tastaturet" på side](#page-32-0) 33.
- **7** Følg instruksjonene fra [trinn](#page-24-0) 5 til [trinn](#page-24-1) 6 i ["Montere den optiske stasjonen"](#page-24-2)  [på side](#page-24-2) 25.
- **8** Monter moduldekselet. Se ["Montere moduldekselet" på side](#page-15-0) 16.
- **9** Sett inn batteriet. Se ["Sette inn batteriet" på side](#page-13-0) 14.

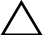

## **Høyttalere**

**ADVARSEL: Før du arbeider inne i datamaskinen, må du lese sikkerhetsinformasjonen som fulgte med datamaskinen. Du finner mer informasjon om god sikkerhetspraksis på hjemmesiden for overholdelse av forskrifter (Regulatory Compliance) på www.dell.com/regulatory\_compliance.** 

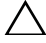

**FORHOLDSREGEL: Bare en godkjent servicetekniker skal utføre reparasjoner på datamaskinen. Skade forårsaket av servicearbeid som ikke er godkjent av Dell, dekkes ikke av garantien.**

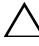

**FORHOLDSREGEL: For å unngå elektrostatisk utlading kan du bruke en jordingsstropp rundt håndleddet eller berøre en umalt metallflate med jevne mellomrom (for eksempel en kontakt på datamaskinen).**

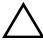

**FORHOLDSREGEL: For å forhindre skader på hovedkortet, bør du ta ut hovedbatteriet (se ["Fjerne batteriet" på side](#page-12-0) 13) før du arbeider inne i datamaskinen.**

#### **Fjerne høyttalerne**

- **1** Følg instruksjonene i ["Før du begynner" på side](#page-8-0) 9.
- **2** Fjern batteriet. Se ["Fjerne batteriet" på side](#page-12-0) 13.
- **3** Fjern moduldekselet. Se ["Fjerne moduldekslet" på side](#page-14-0) 15.
- **4** Følg instruksjonene fra [trinn](#page-22-0) 4 til [trinn](#page-22-1) 5 i ["Fjerne den optiske stasjonen"](#page-22-2)  [på side](#page-22-2) 23.
- **5** Fjern harddiskenheten. Se ["Fjerne harddiskenheten" på side](#page-19-0) 20.
- **6** Følg instruksjonene i [trinn](#page-70-2) 5 til [trinn](#page-72-0) 17 i ["Fjerne hovedkortet" på side](#page-70-1) 71.
- **7** Fjern mediekortleserkortet. Se ["Fjerne mediekortleserkortet" på side](#page-80-0) 81.
- **8** Noter deg hvordan høyttalerkabelen er lagt, og fjern kabelen fra føringssporene.
- **9** Fjern de to skruene som fester høyttalerne til datamaskinbasen.

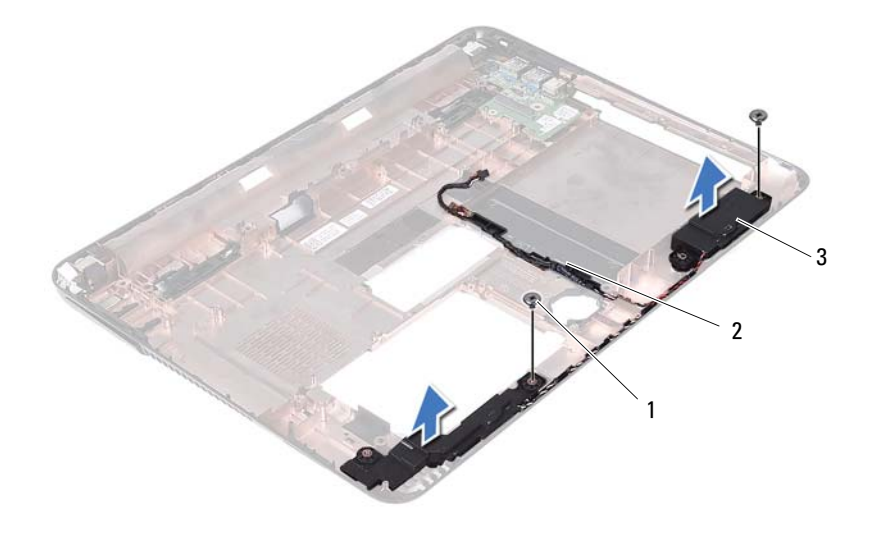

- 
- 1 skruer (2) 2 høyttalerkabel
- høyttalere (2)
- Løft høyttalerne sammen med kabelen ut av datamaskinbasen.

#### **Montere høyttalerne**

- Følg instruksjonene i ["Før du begynner" på side](#page-8-0) 9.
- Før høyttalerkablene gjennom føringssporene.
- Rett inn høyttalerne etter justeringspinnene på datamaskinbasen og sett høyttalerne i datamaskinbasen.
- Skru inn igjen de to skruene som fester høyttalerne til datamaskinbasen.
- Monter mediekortleserkortet. Se ["Montere mediekortleserkortet" på](#page-81-0)  [side](#page-81-0) 82.
- Monter harddiskenheten. Se ["Montere harddiskenheten" på side](#page-20-0) 21.
- **7** Følg instruksjonene i [trinn](#page-72-3) 3 til [trinn](#page-73-1) 16 i ["Montere hovedkortet" på](#page-72-2)  [side](#page-72-2) 73.
- **8** Følg instruksjonene i [trinn](#page-24-0) 5 til [trinn](#page-24-1) 6 i ["Montere den optiske stasjonen"](#page-24-2)  [på side](#page-24-2) 25.
- **9** Monter moduldekselet. Se ["Montere moduldekselet" på side](#page-15-0) 16.
- **10** Sett inn batteriet. Se ["Sette inn batteriet" på side](#page-13-0) 14.

# 20

# **Systemkonfigurasjon**

Bruk systemkonfigurasjon til å:

- Endre systemkonfigurasjonen etter at du har installert, endret eller fjernet maskinvare i datamaskinen
- Velge eller endre brukertilgjengelige valg, som brukerpassordet
- Se hvor mye minne som er tilgjengelig eller angi hvilken type harddisk som er installert

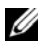

**MERK:** Før du endrer systemkonfigurasjonen, anbefales det at du skriver ned informasjonen på systemkonfigurasjonsskjermbildet for fremtidig referanse.

### <span id="page-88-0"></span>**Starte Systemkonfigurasjon**

- **1** Slå på datamaskinen (eller start den på nytt).
- **2** Når DELL-logoen vises, venter du til F2-ledeteksten vises, og deretter trykker du umiddelbart på <F2>.

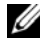

**MERK:** F2-ledeteksten viser at tastaturet er klart til bruk. Denne ledeteksten kan vises veldig raskt, så du må se etter den, og deretter trykke på <F2>. Hvis du trykker på <F2> før F2-ledeteksten vises, vil tastetrykket gå tapt. Hvis du venter for lenge og du ser Windows-logoen, venter du til operativsystemet er helt startet, og du ser skrivebordet i Microsoft Windows. Slå deretter av datamaskinen. Se ["Slik slår du av maskinen" på side](#page-8-1) 9 og prøv på nytt.

#### **Systemkonfigurasjonsskjermene**

Systemkonfigurasjonsskjermbildet viser gjeldende innstillinger eller innstillinger du kan endre for maskinen. Informasjonen på skjermbildene er delt inn i tre områder: **Konfigurasjonselementet**, aktivt **hjelp-skjermbilde** og **tastefunksjoner**.

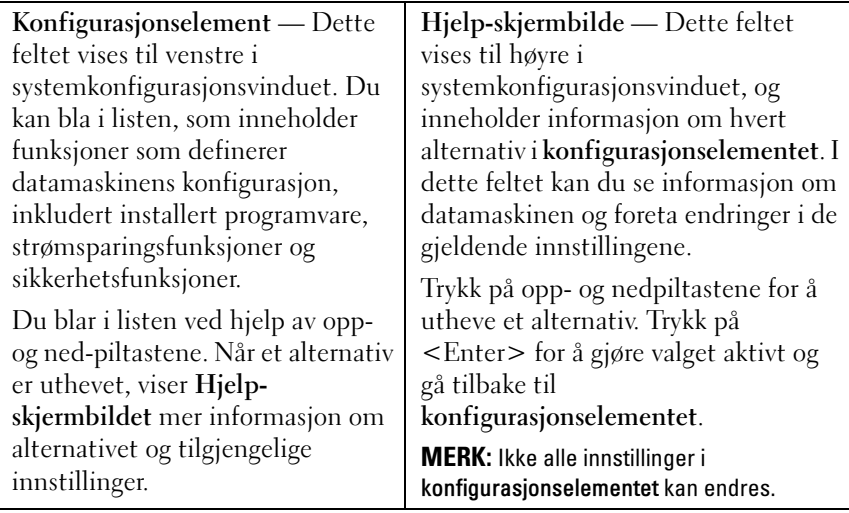

**Tastefunksjoner** — Dette feltet vises nedenfor **Hjelp-skjermbildet** og inneholder en oversikt over taster og hvilke funksjoner de har innenfor den aktive systemkonfigurasjonen.

### **Alternativer for systemkonfigurasjon**

**MERK:** Avhengig av datamaskinmodellen og hvilke enheter som er installert, kan det hende at noen av elementene i denne delen ikke vises i det hele tatt, eller at de vises litt annerledes.

#### **Setup**

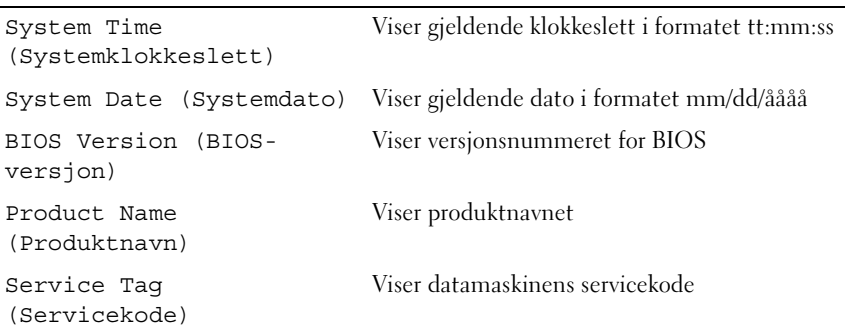

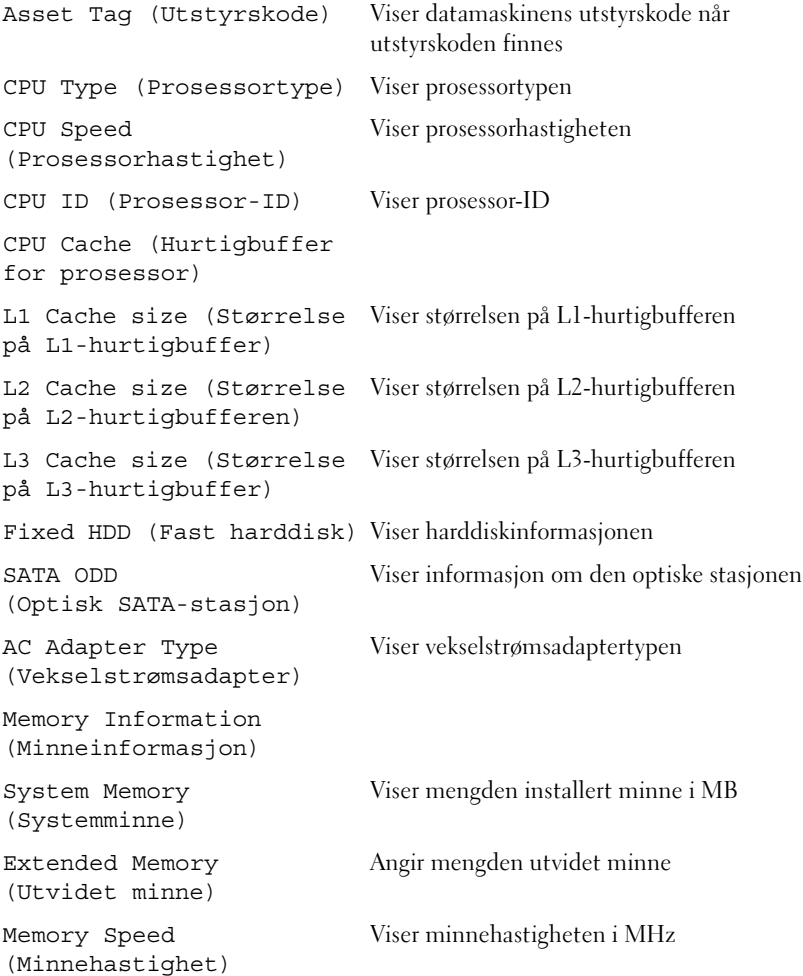

- Advanced (avansert) Intel SpeedStep Dette feltet aktiverer eller deaktiverer Intel SpeedStep-modus for prosessoren.
	- Virtualization (Virtualisering) Når dette er aktivert, kan VMM bruke ekstra maskinvarekapasitet som leveres av Vanderpool Technology.
	- Integrated NIC (Integrert nettverkskort) -Aktiverer/deaktiverer den integrerte LANkontrolleren.
	- USB Emulation (USB-emulering) Aktiverer/deaktiverer systemets grunnleggende inn- og utdatasystem (BIOS) som kontrollerer USB-tastatur og mus.
	- USB PowerShare Aktiverer/deaktiverer lading av USB-enheter når systemet er slått av.
	- USB Wake Support (Støtte for oppvåkning over USB) - Lar deg aktivere USB-enheter for å vekke systemet fra ventemodus. Denne funksjonen virker bare når vekselstrømsadapteren er koblet til. Hvis vekselstrømsadapteren fjernes før ventemodus, fjerner BIOS all strøm fra alle USB-portene for å spare batteristrøm.
	- SATA Operation (SATA-drift) To modi er tilgjengelig: AHCI-modus og ATA-modus
	- Adapter Warnings (Adapteradvarsler) Velg dette hvis systemet må vise varselmeldinger når du bruker visse strømadaptere. Systemet viser disse meldingene hvis du forsøker å bruke en strømadapter som har for lav kapasitet for din konfigurasjon.
	- Function Key Behavior (Funksjonstastfunksjon) - Lar deg konfigurere funksjonene til funksjonstastene.
	- Charger Behavior (Laderfunksjon) Aktiver/deaktiver laderfunksjonen.

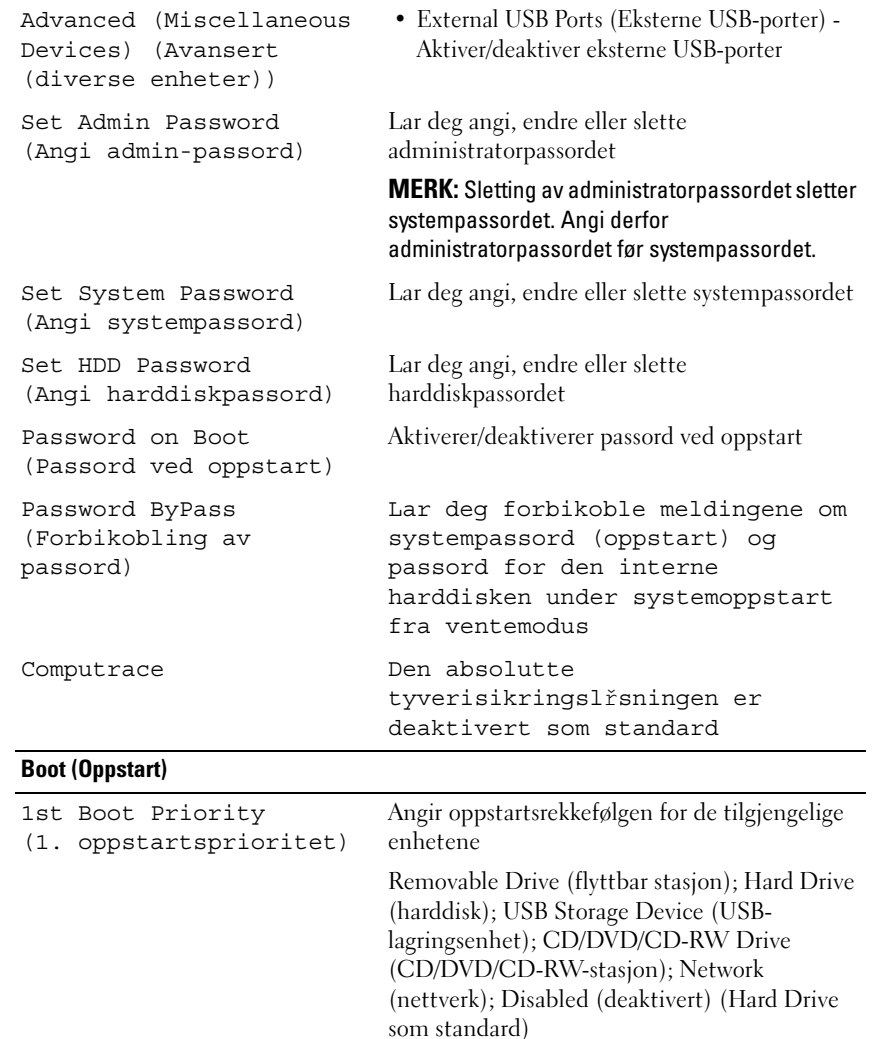

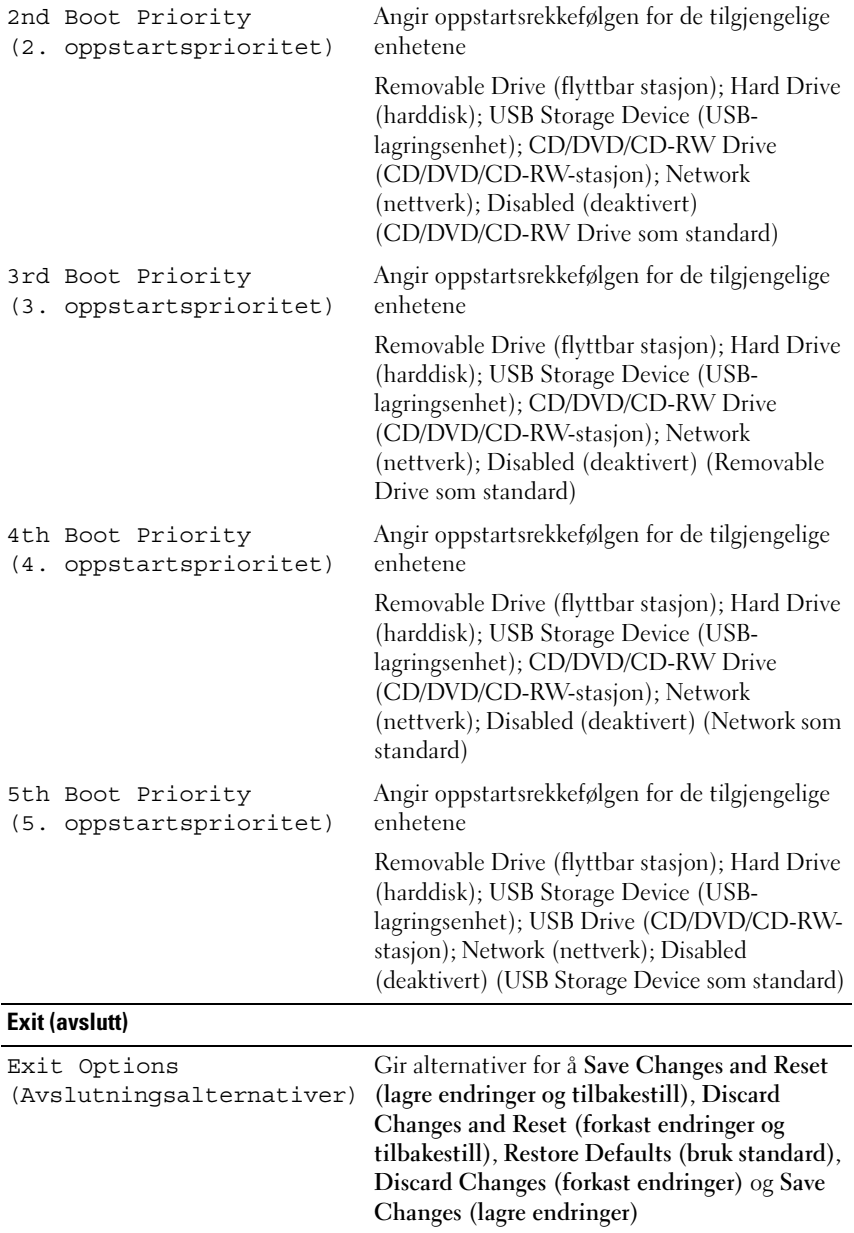

## **Boot Sequence (Oppstartsrekkefølge)**

Med denne funksjonen kan du endre oppstartsrekkefølgen for enheter.

#### **Boot Options (Oppstartsalternativer)**

- **Removable Drive (flyttbar stasjon)** Datamaskinen forsøker å starte fra den flyttbare stasjonen. Hvis det ikke finnes noe operativsystem på stasjonen, genererer datamaskinen en feilmelding.
- **Hard Drive (harddisk)**  Datamaskinen forsøker å starte fra primærharddisken. Hvis det ikke finnes noe operativsystem på stasjonen, genererer datamaskinen en feilmelding.
- **CD/DVD/CD-RW Drive (CD/DVD/CD-RW-stasjon)** Datamaskinen forsøker å starte fra CD/DVD/CD-RW-stasjonen. Hvis det ikke finnes noen CD/DVD i stasjonen, eller hvis ikke CD-/DVD-/CD-RW-platen har noe operativsystem, genererer datamaskinen en feilmelding.
- **USB Storage Device (USB-lagringsenhet)**  Sett inn minneenheten i en USB-port, og start datamaskinen på nytt. Når meldingen F12 = Boot Options (alternativer for oppstart) vises øverst til høyre på skjermen, trykker du på <F12>. BIOS finner enheten og legger den til på oppstartsmenyen.

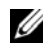

**MERK:** For at du skal kunne starte maskinen fra en USB-enhet, må enheten være oppstartbar. Les dokumentasjonen for enheten for å finne ut om enheten din er oppstartbar.

• **Network (nettverk)** — Datamaskinen forsøker å starte fra nettverket. Hvis det ikke finnes noe operativsystem på nettverket, genererer datamaskinen en feilmelding.

#### **Endre oppstartsrekkefølge for gjeldende oppstart**

Du kan bruke denne funksjonen til å endre gjeldende oppstartsrekkefølge, for eksempel starte fra CD-/DVD-/CD-RW-stasjonen for å kjøre Dell Diagnostics fra *Drivers and Utilities*-platen. Når diagnosetestene er fullført, gjenopprettes forrige oppstartsekvens.

- **1** Hvis du skal starte opp fra en USB-enhet, kobler du USB-enheten til en USB-kontakt.
- **2** Slå på datamaskinen (eller start den på nytt).

**3** Når meldingen F2 = Setup (konfigurasjon), F12 = Boot Options (alternativer for oppstart) vises nederst til høyre på skjermen, trykker du på <F12>.

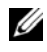

**MERK:** Hvis du venter for lenge og du ser Windows-logoen, venter du til operativsystemet er helt startet, og du ser skrivebordet i Microsoft Windows. Deretter slår du av datamaskinen og prøver på nytt.

**Boot Device Menu** (oppstartsenhetsmeny) vises, og viser en liste over alle tilgjengelige oppstartsenheter.

**4** Velg enheten du vil starte opp fra, på **Boot Device Menu** (oppstartsenhetsmeny).

Hvis du for eksempel skal starte fra en USB-minnenøkkel, merker du **USB Storage Device** og trykker på <Enter>.

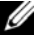

**MERK:** For at du skal kunne starte maskinen fra en USB-enhet, må enheten være oppstartbar. Les dokumentasjonen for enheten for å finne ut om den aktuelle enheten er oppstartbar.

#### **Endre oppstartsrekkefølgen for fremtidige oppstarter**

- **1** Gå inn i systemkonfigurasjonen. Se ["Starte Systemkonfigurasjon" på](#page-88-0)  [side](#page-88-0) 89.
- **2** Bruk piltastene til å merke menyvalget **Boot** (oppstart), og trykk deretter på <Enter> for å få tilgang til menyen.

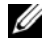

**MERK:** Skriv ned den gjeldende oppstartsrekkefølgen i tilfelle du ønsker å gå tilbake til den senere.

- **3** Trykk på opp- og ned-piltastene for å bla gjennom listen av enheter.
- **4** Trykk på pluss (+) eller minus (–) for å endre enhetens oppstartsprioritet.

# 21

# **Flash-oppdatere BIOS**

Det kan hende at BIOS krever flashing når en oppdatering er tilgjengelig eller systemkortet blir byttet ut. Slik flash-oppdaterer du BIOS:

- **1** Slå på datamaskinen.
- **2** Gå til **support.dell.com/support/downloads**.
- **3** Finn BIOS-oppdateringsfilen for din datamaskin.
	- **MERK:** Servicekoden for datamaskinen din finner du på en etikett på bunnen av maskinen.

Hvis du har datamaskinens servicekode:

- **a** Klikk på **Enter a Tag** (Oppgi et merke).
- **b** Skriv inn servicekoden for datamaskinen i feltet **Enter a service tag**  (Skriv inn servicekode), klikk på **Go** (kjør), og fortsett til [trinn](#page-96-0) 4.

Hvis du ikke har datamaskinens servicekode:

- **a** Klikk på **Select Model** (Velg modell).
- **b** Velg typen produkt fra listen **Select Your Product Family** (Velg produktfamilie).
- **c** Velg produktmerke fra listen **Select Your Product Line** (Velg produktserie).
- **d** Velg nummeret på produktmodellen fra listen **Select Your Product Model** (Velg produktmodell).

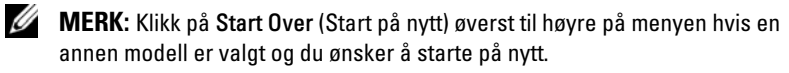

- **e** Klikk på **Confirm** (Bekreft).
- <span id="page-96-0"></span>**4** En liste med resultater vises på skjermen. Klikk på **BIOS**.
- **5** Klikk på **Download Now** (Last ned nå) for å laste ned den nyeste BIOSfilen. Vinduet **File Download** (Filnedlasting) vises.
- **6** Klikk på **Save** (Lagre) for å lagre filen på skrivebordet. Filen lastes ned til skrivebordet.
- **7** Klikk på **Close** (Lukk) hvis vinduet **Download Complete** (Nedlastingen er fullført) vises. Filikonet vises på skrivebordet og har samme tittel som den nedlastede BIOS-oppdateringsfilen.
- **8** Dobbeltklikk på filikonet på skrivebordet, og følg veiledningen på skjermen.